# </>

# **Προγραμματισμός και Εφαρμογές με την Python Turtle**

**Δαδαλιάρης Αντώνιος (dadaliaris@uth.Ār)**

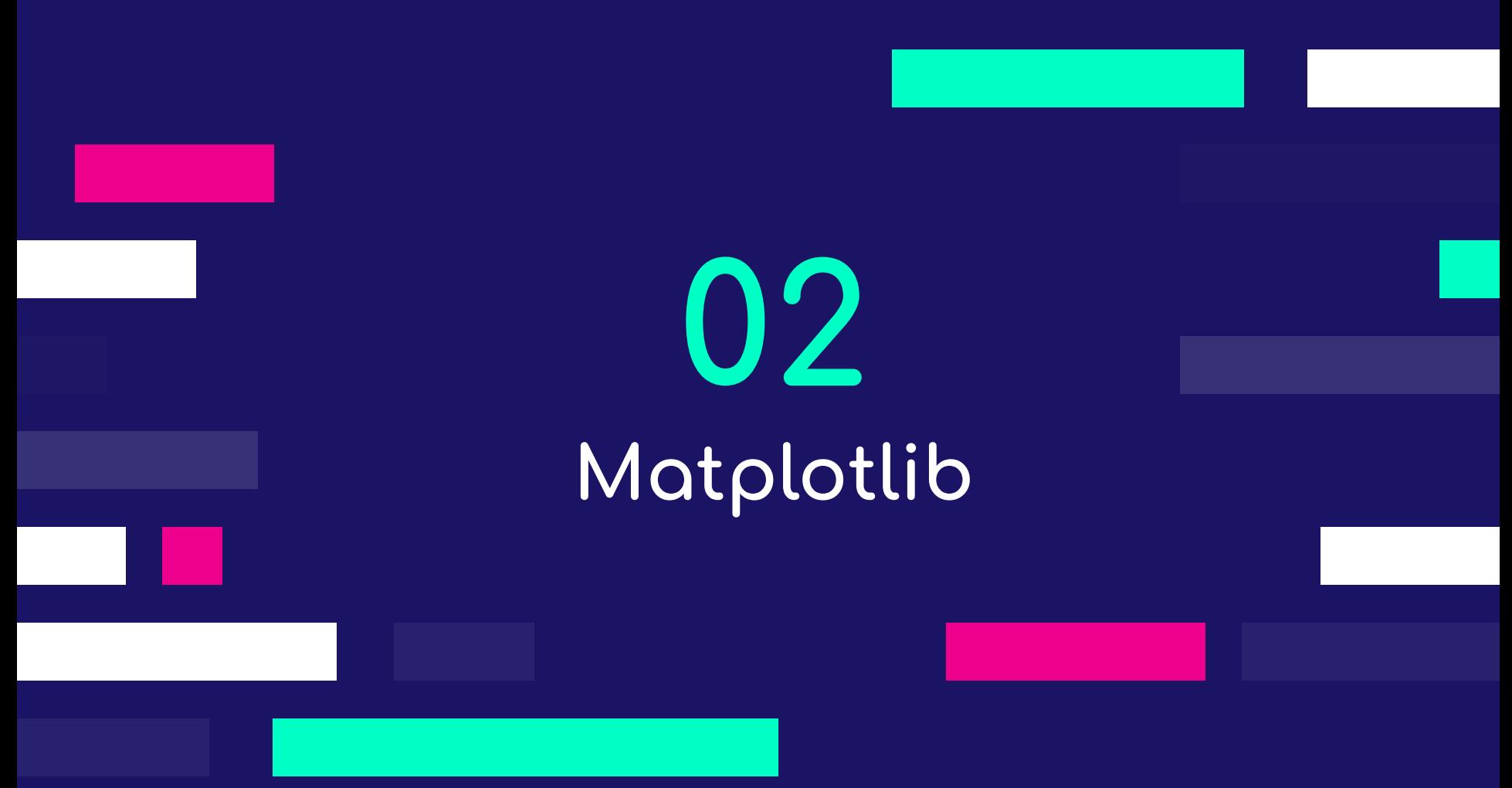

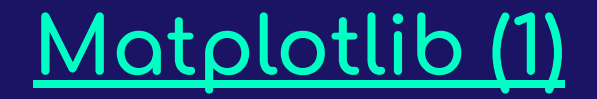

"Matplotlib is a Python 2D plotting library which produces publication  $\bullet$ quality figures in a variety of hard copy formats and interactive environments across platforms. Matplotlib can be used in Python scripts, the Python and <u>IPython</u> shells, the <u>Jupyter</u> notebook, web application servers, and for graphical user interface toolkits. Matplotlib tries to make easy things easy and hard things possible. You can generate plots, histograms, power spectra, bar charts, error charts, scatterplots, etc., with just a few lines of code. For examples, see the sample plots and thumbnail gollery." [https://matplotlib.org/]

# Matplotlib (2)

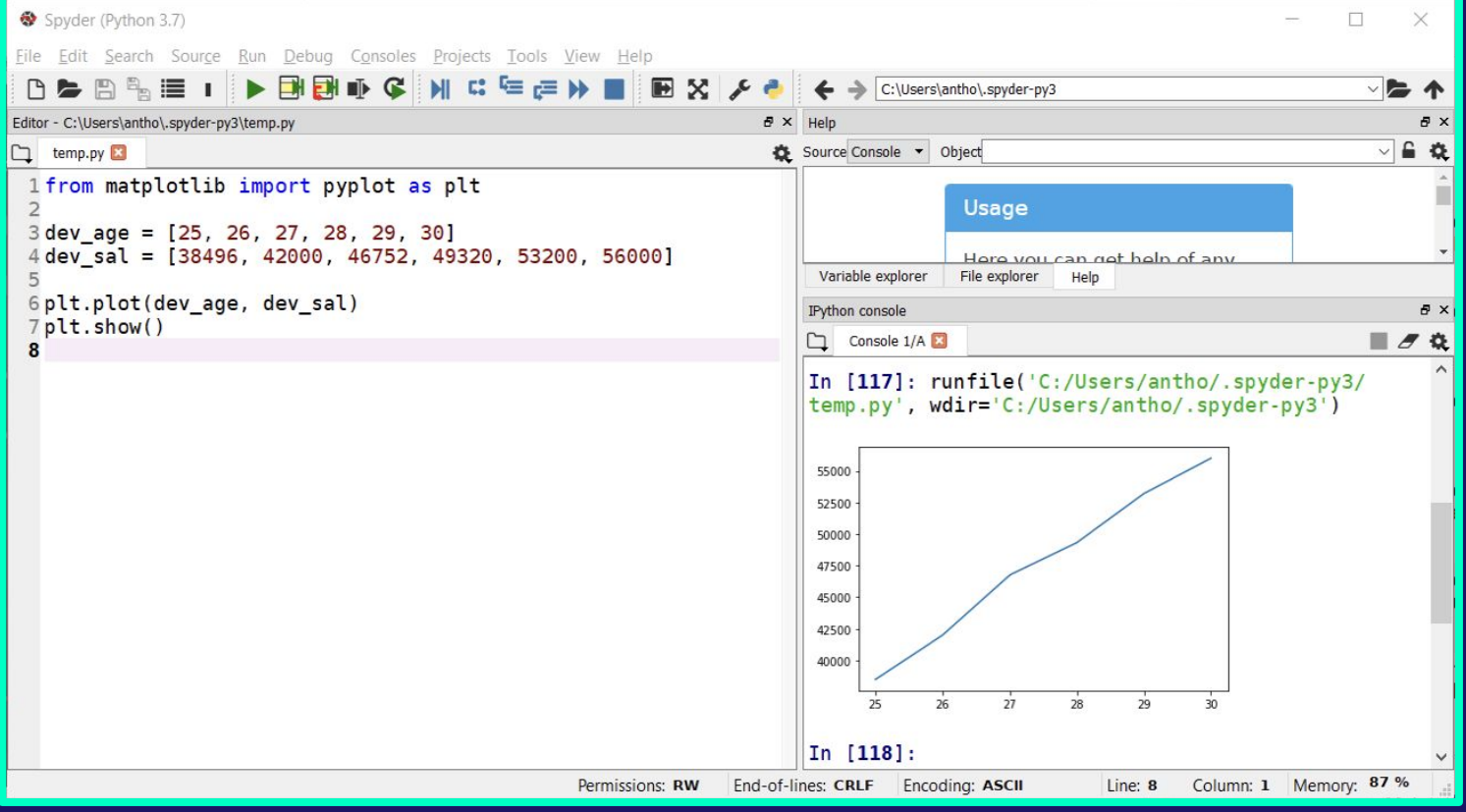

## Matplotlib (3)

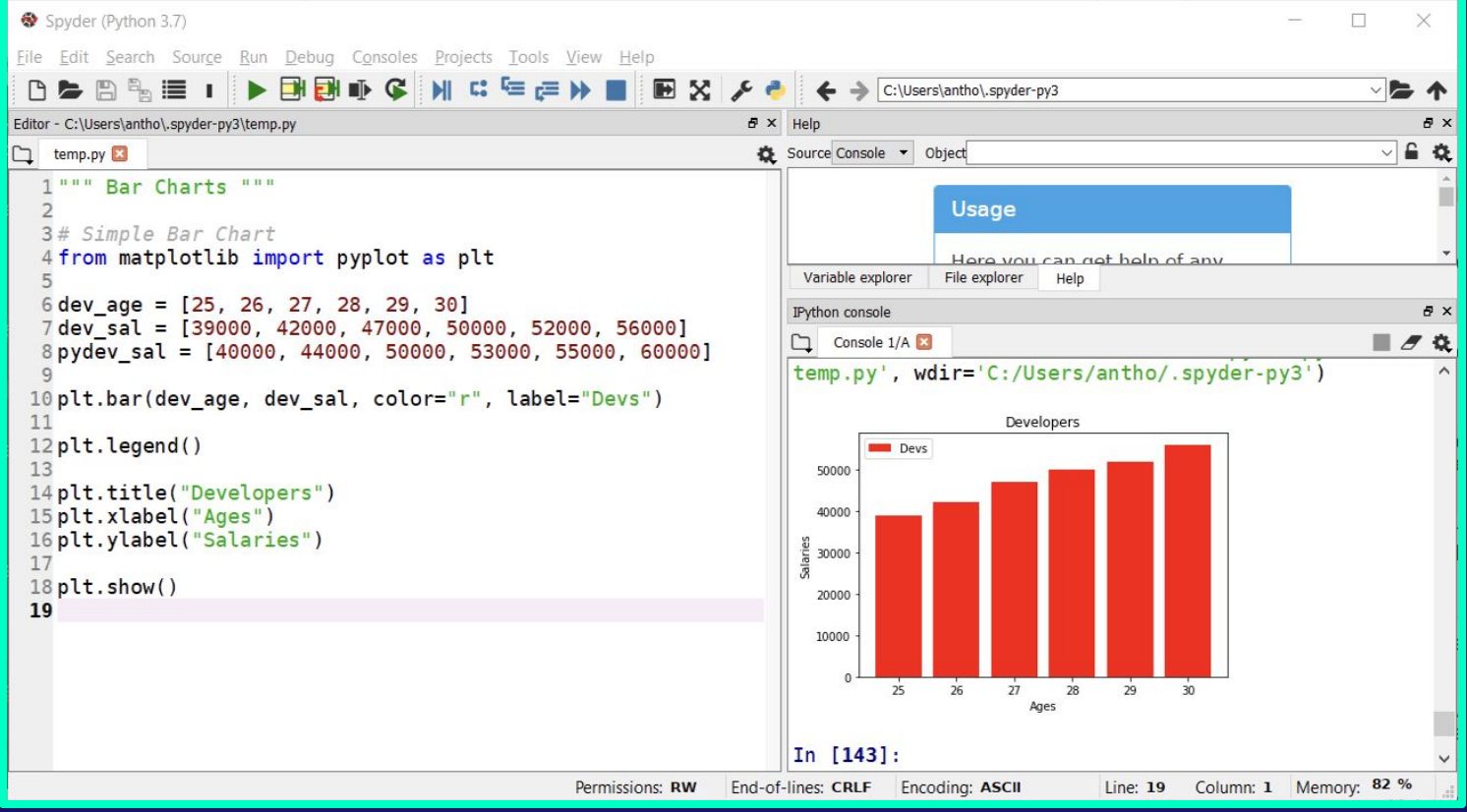

# Matplotlib (4)

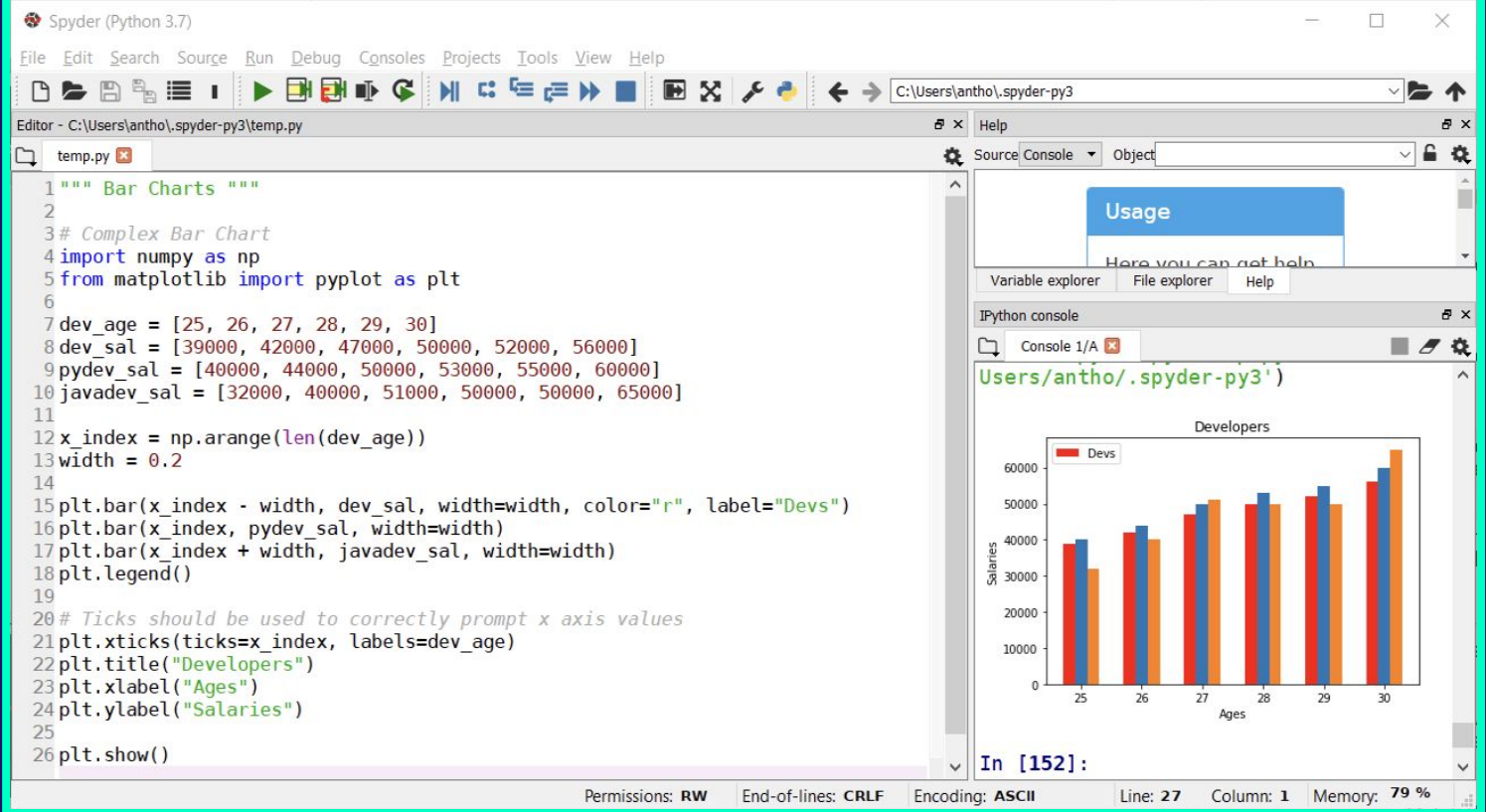

# Matplotlib (5)

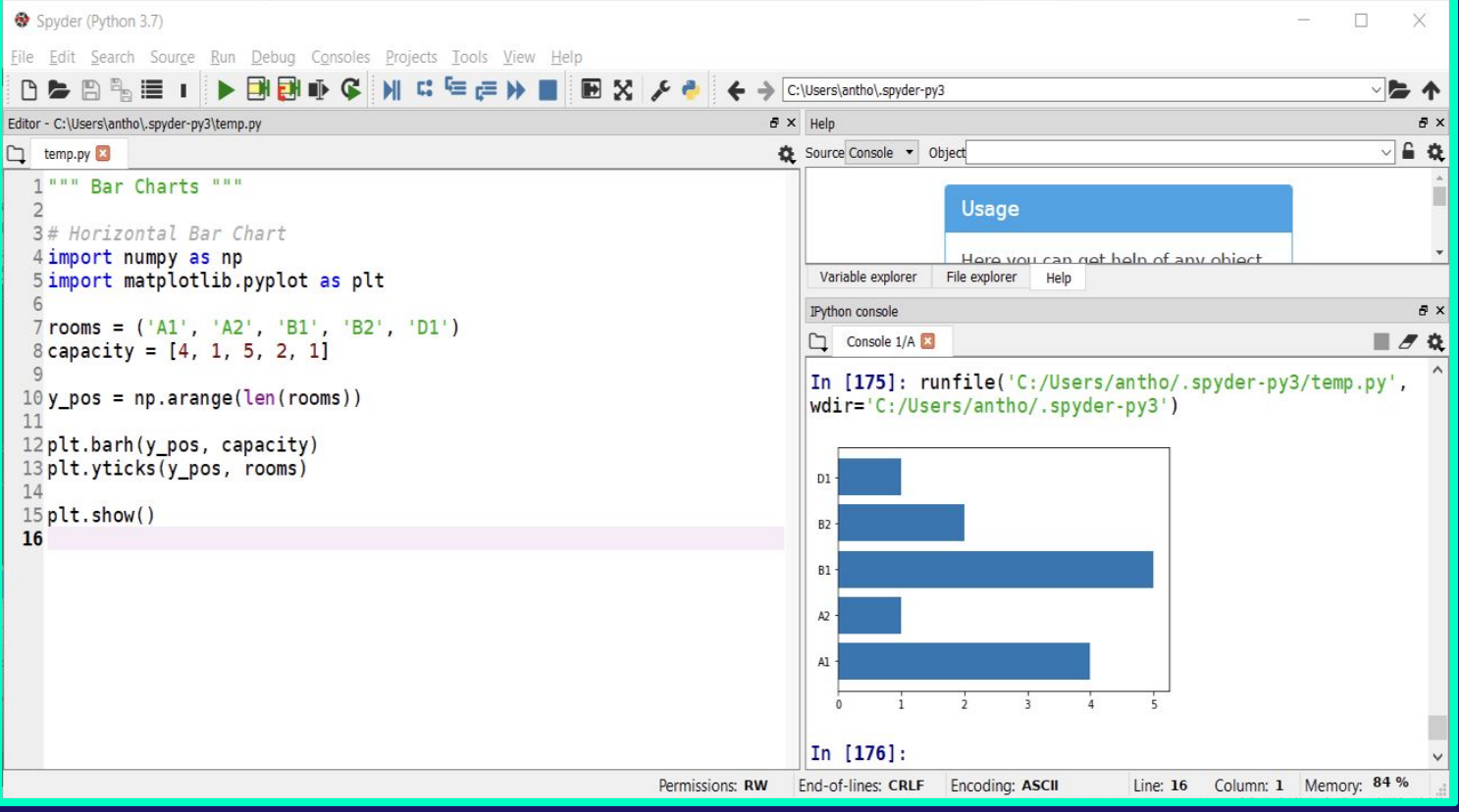

## Matplotlib (6)

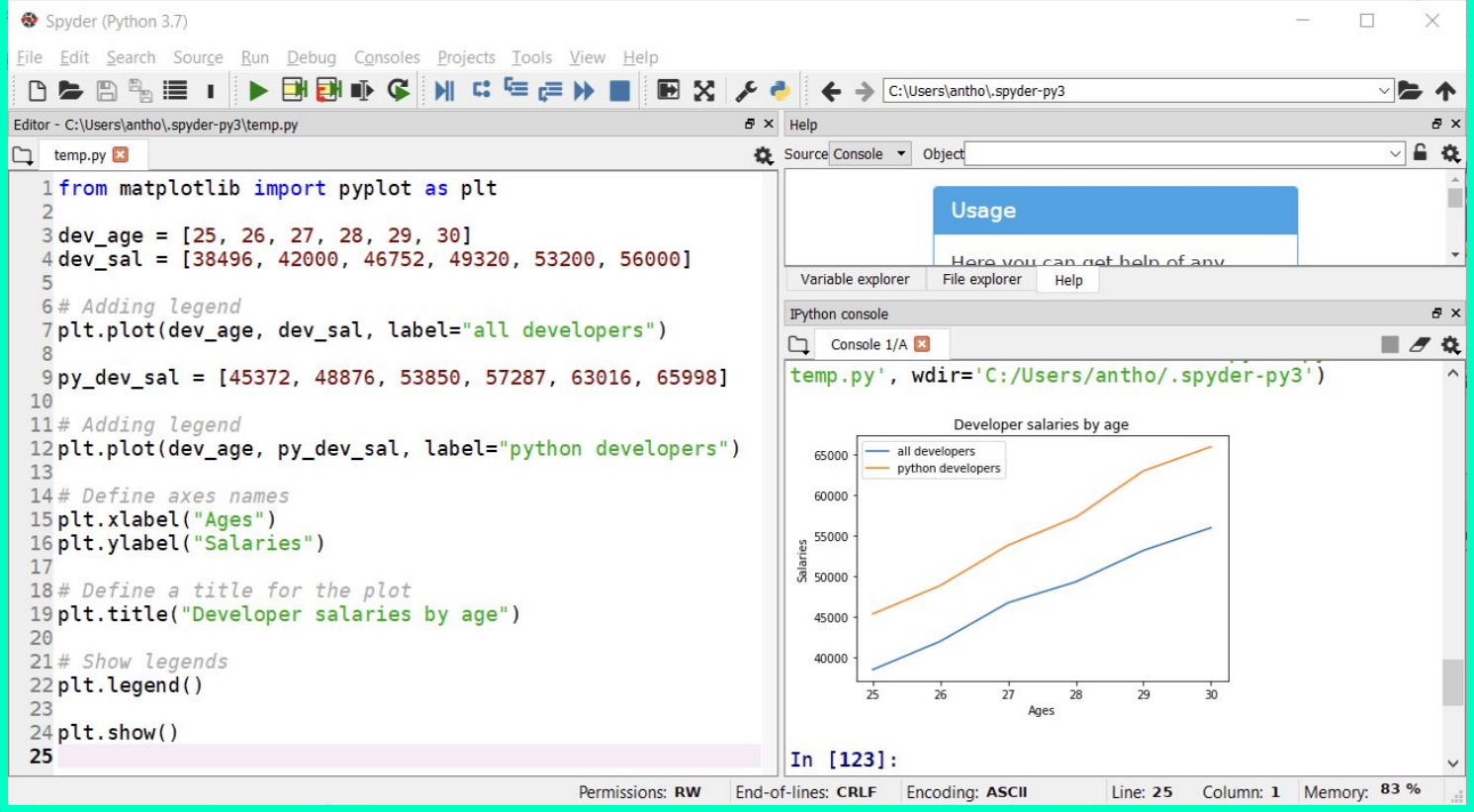

## Matplotlib (7)

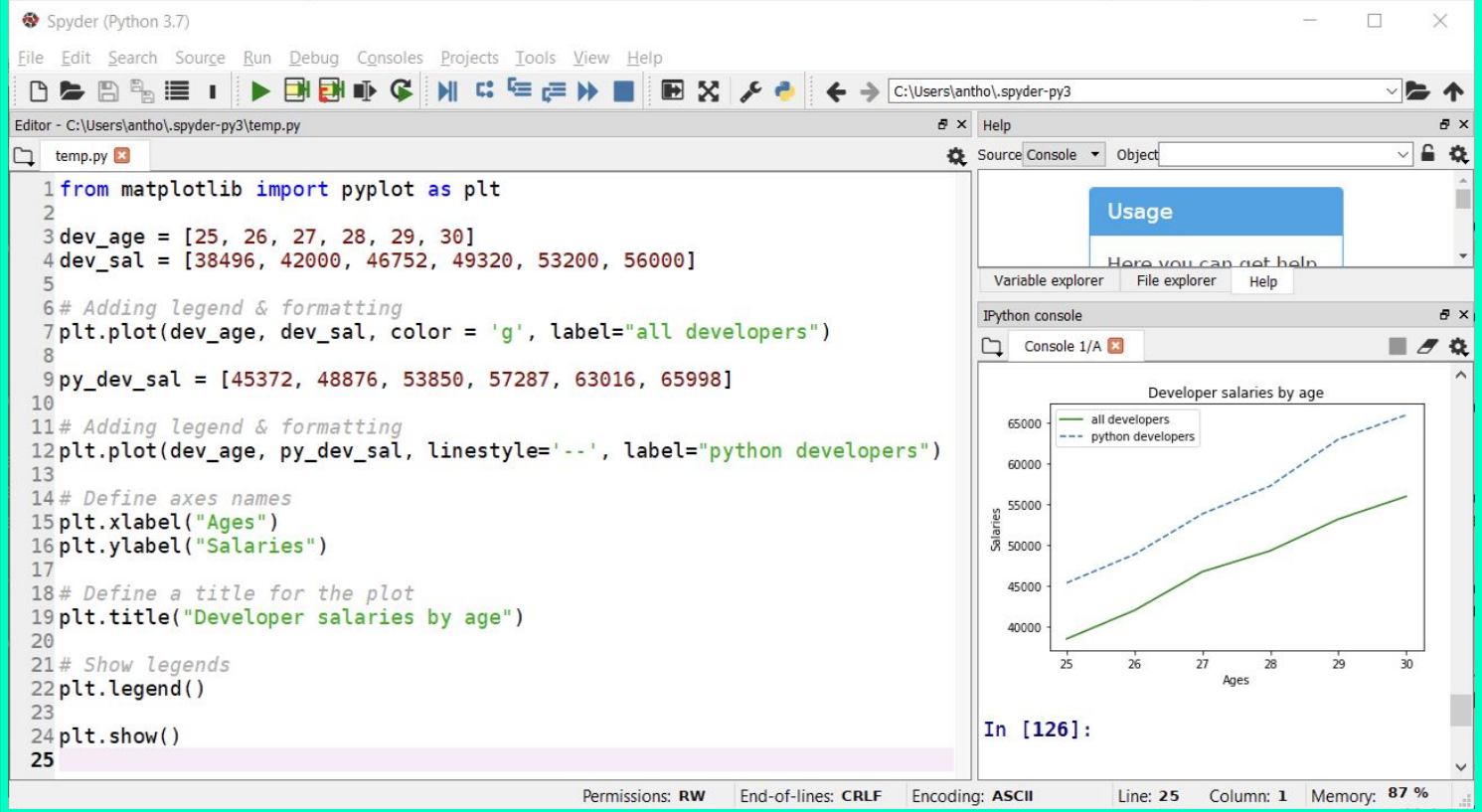

### Matplotlib (8)

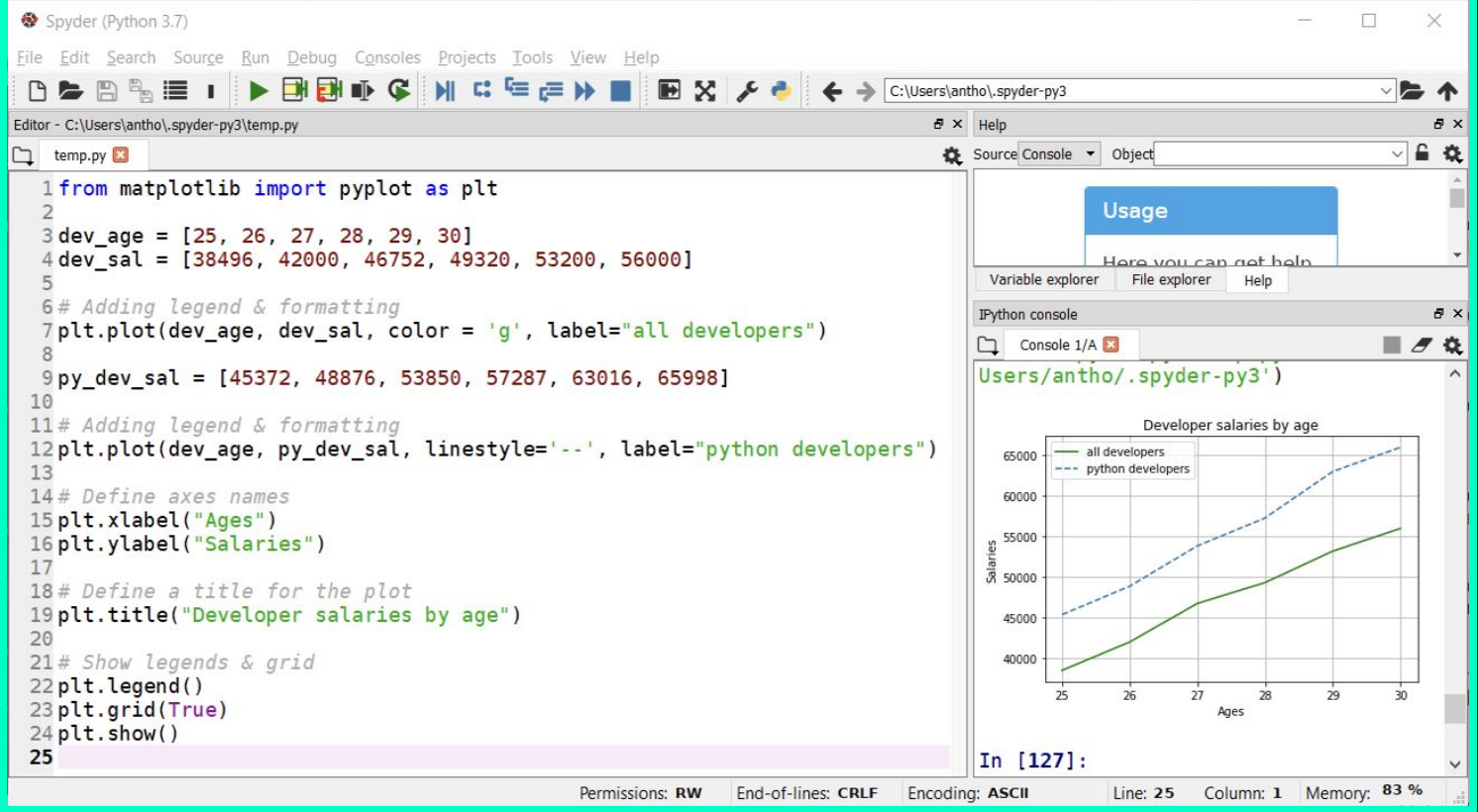

### Matplotlib (9)

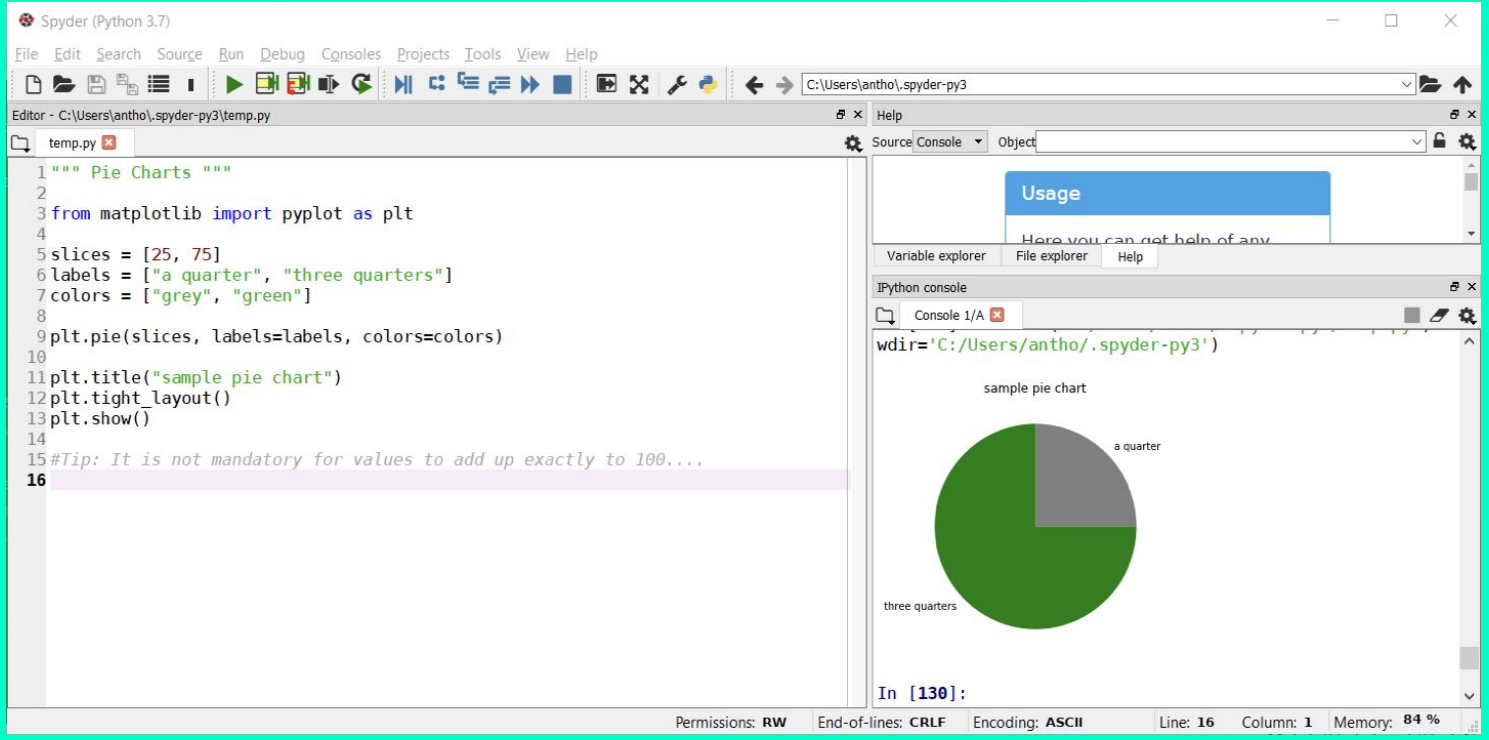

## Matplotlib (10)

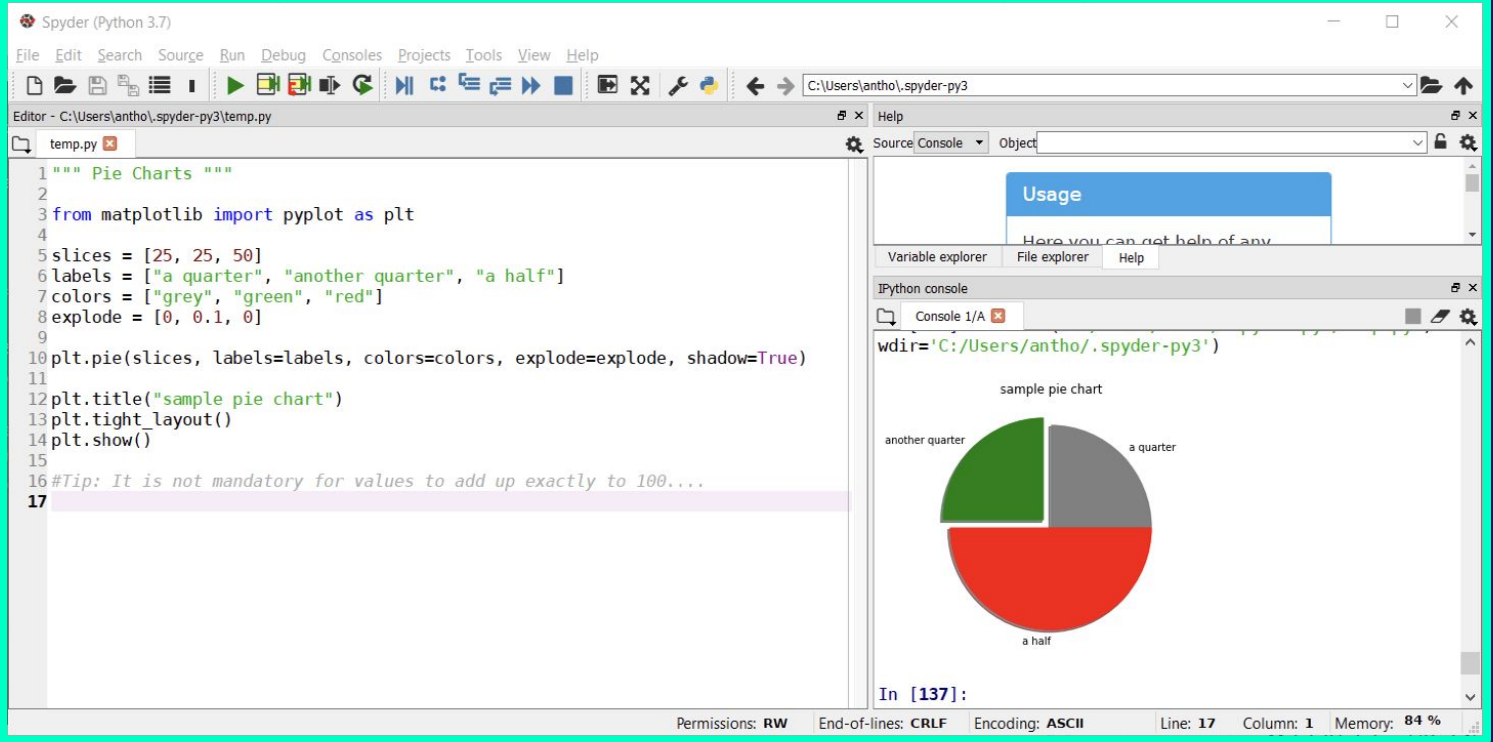

# Matplotlib (11)

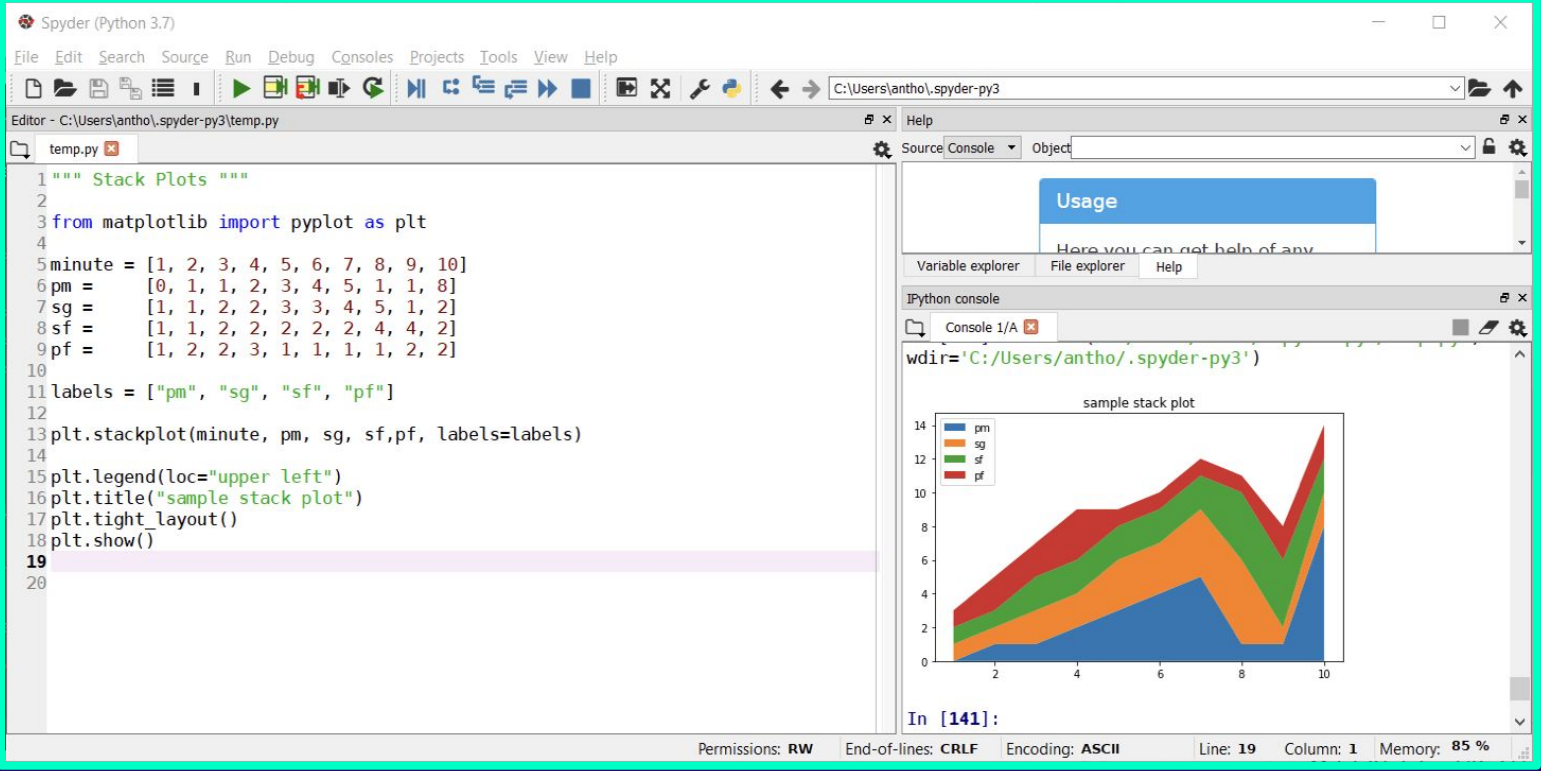

## Matplotlib (12)

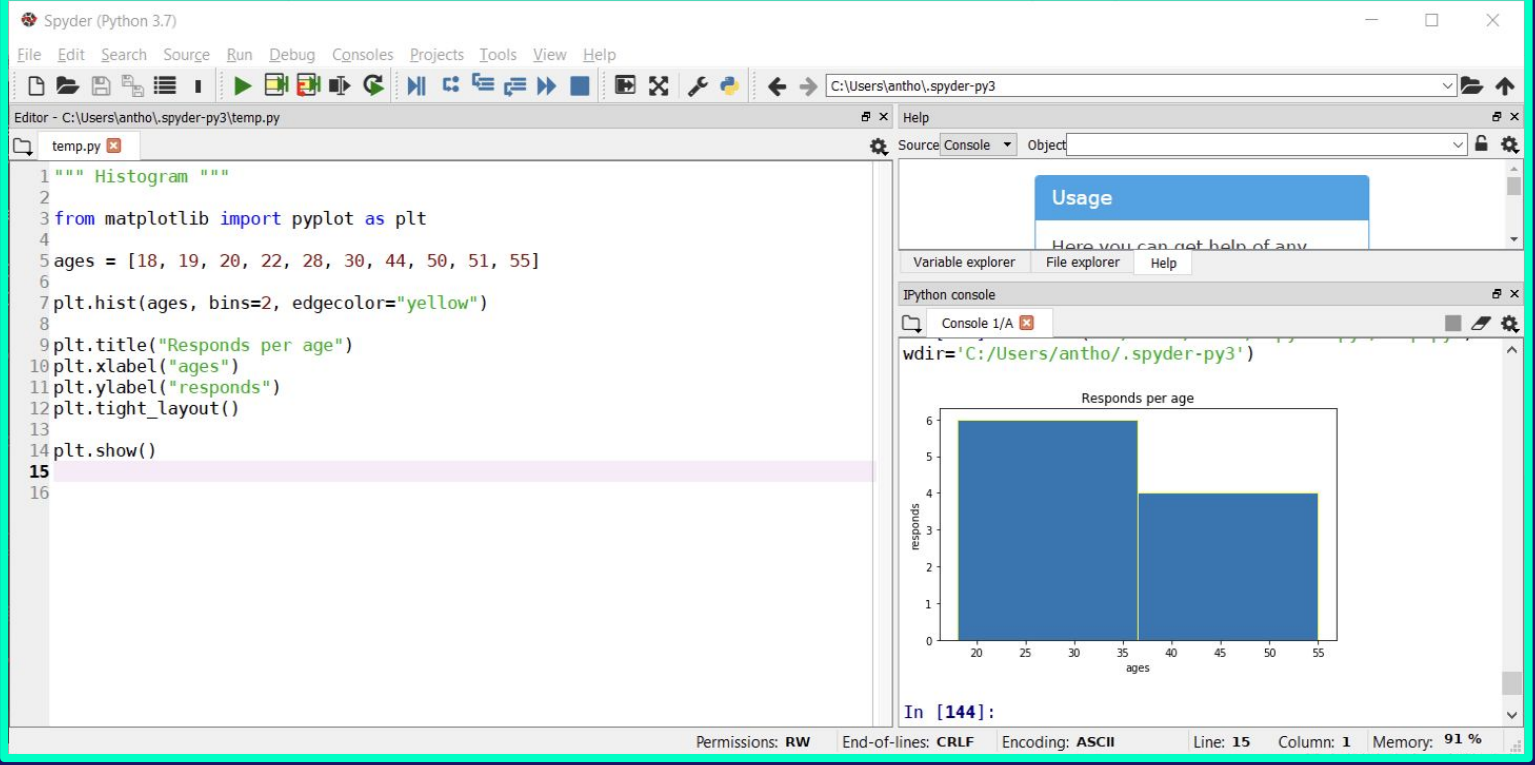

## Matplotlib (13)

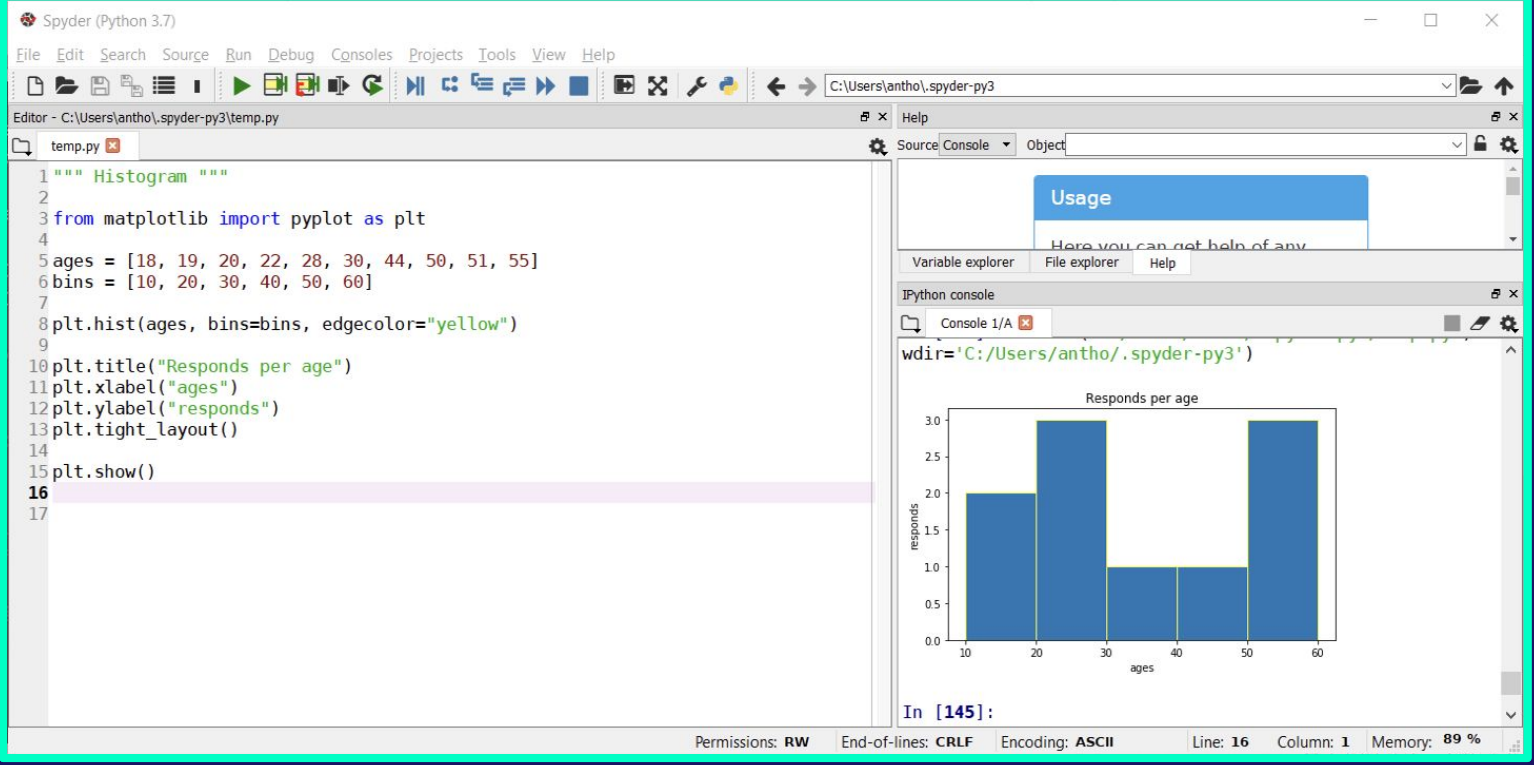

## Matplotlib (14)

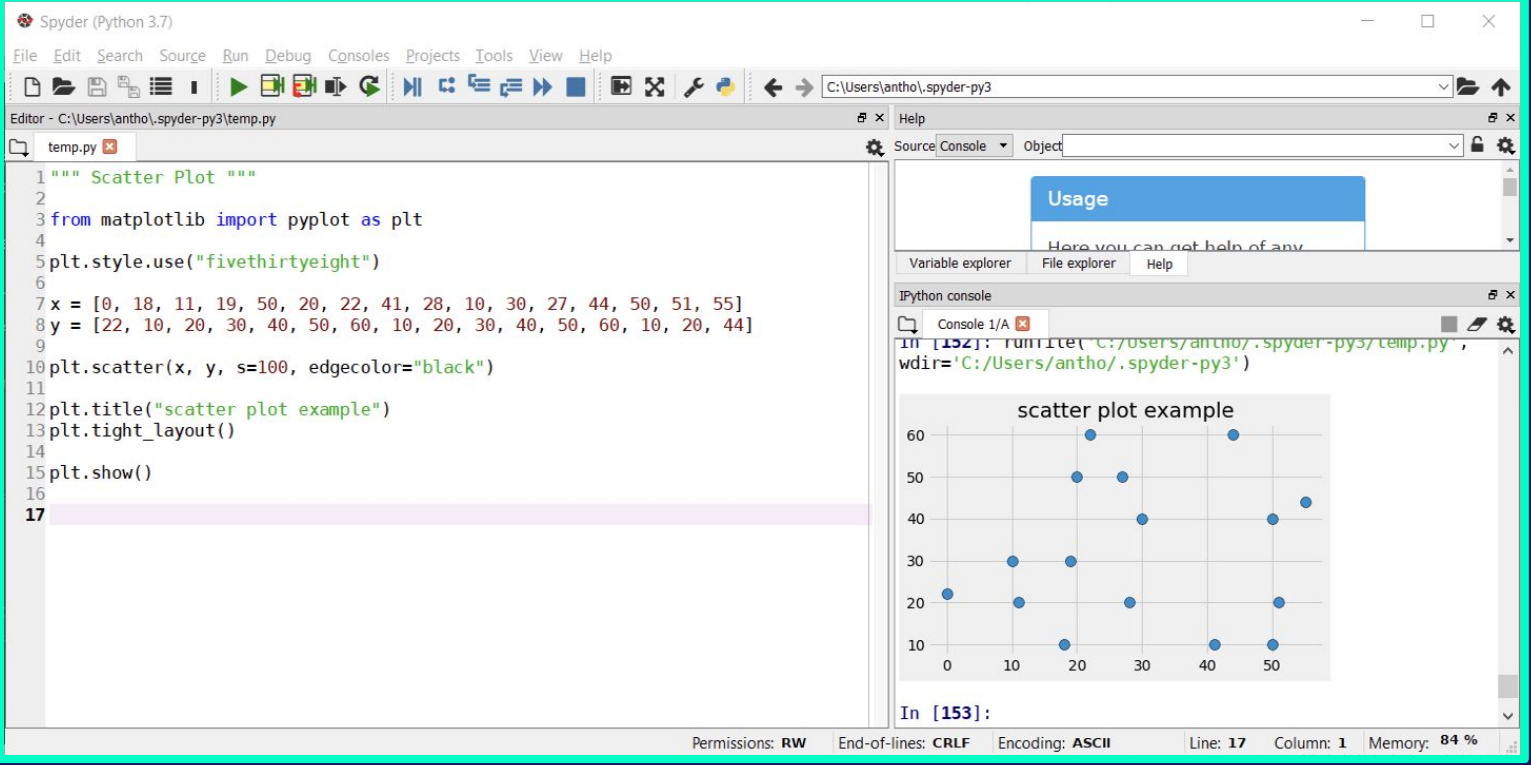

# **Matplotlib (15)**

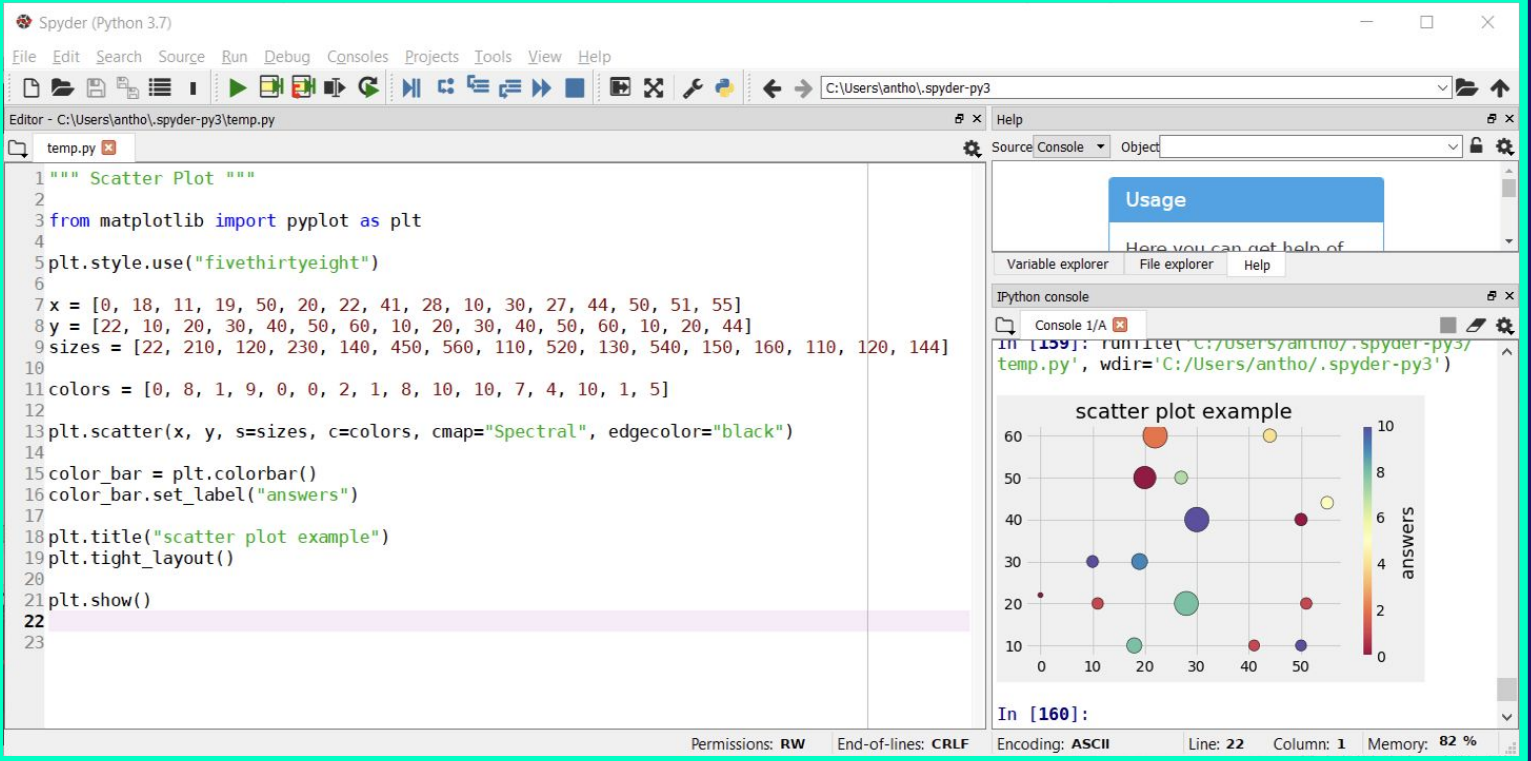

## Matplotlib (16)

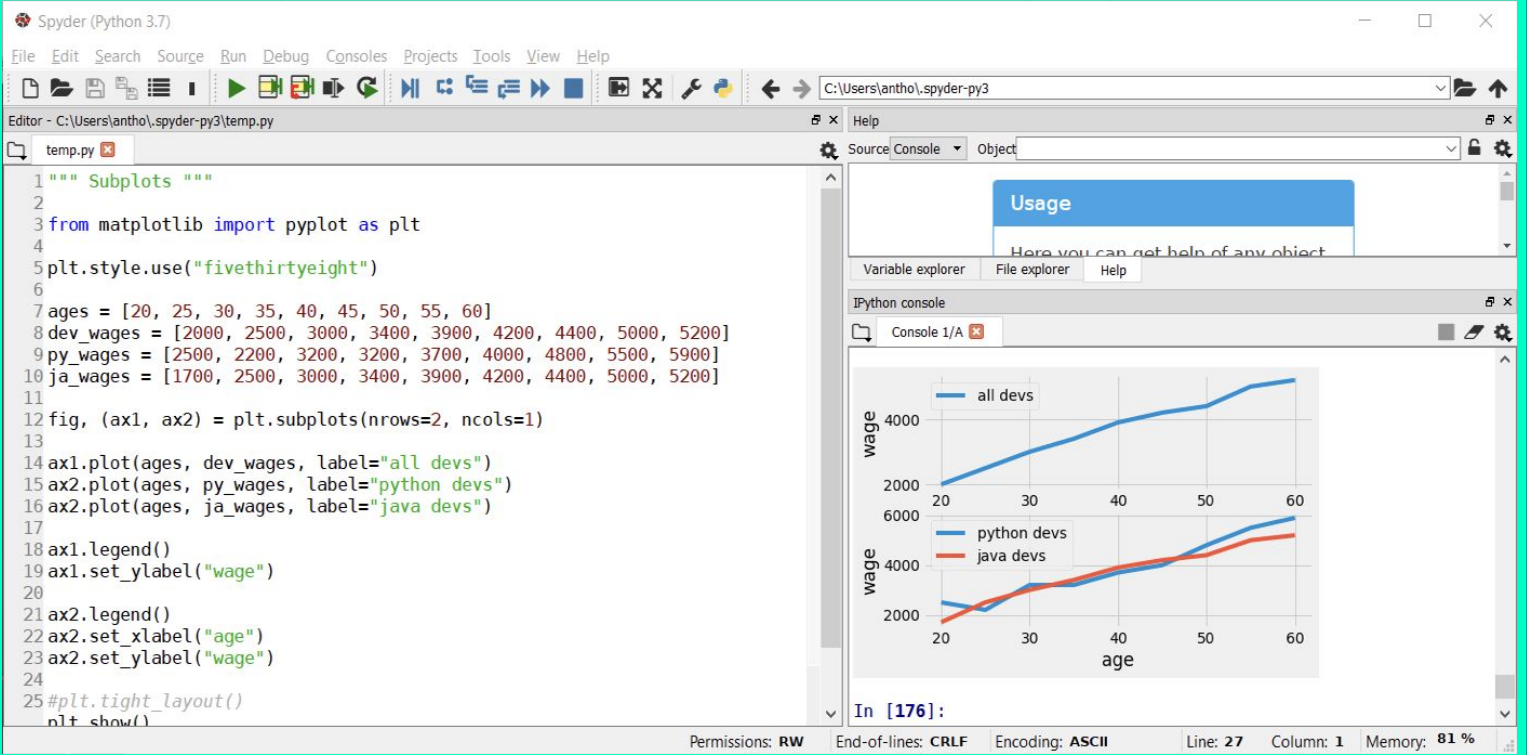

#### <u>A 5-step Guide to Data Visualization</u> (www.elsevier.com)

- 1. Be clear on the question
- $2<sub>1</sub>$ Know your data & start with basic visualizations
- $3<sub>l</sub>$ Identify messages of the visualization, and generate the most informative indicator
- Choose the right chart type 4.
- $5.$ Use colour, size, scale, shapes & legends to direct attention to the key messages

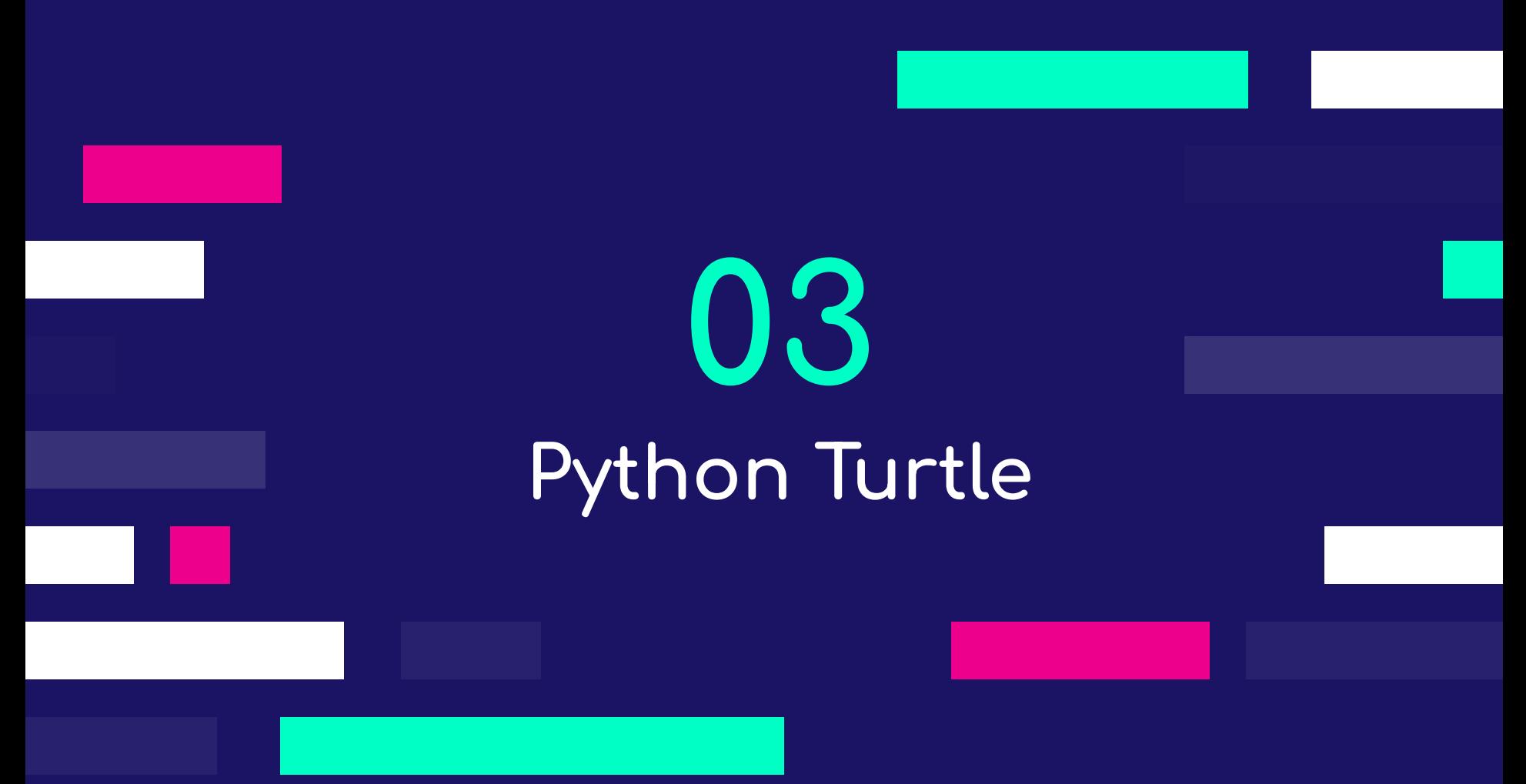

## <u>Python Turtle: Introduction (1)</u>

- Logo:  $\bullet$ 
	- Designed in 1967 by W. Feurzeig, S. Papert, and C. Solomon  $\circ$
	- Name derived from "Λόγος"  $\circ$
	- General purpose programming language  $O$
	- Better known for turtle graphics  $O$
	- Deprecated  $\circ$
- Python Turtle library is kind of a port (practically an extended  $\bullet$ reimplementation) of Turtle Graphics in Python.
- Roadmap:  $\bullet$ 
	- 1. Understand
	- 2. Learn
	- 3. Program
	- 4. Develop

### **Python Turtle: Introduction (2)**

- Τurtle library is pre-installed and available in Python 3x versions.
- We just need to "import" it in our code (**import turtle**).
- It is used for creating pictures & shapes (or mini-games and animations) in a virtual canvas.
- **●** The onscreen pen is "called" the turtle hence the library name.

## **Python Turtle: Introduction (3)**

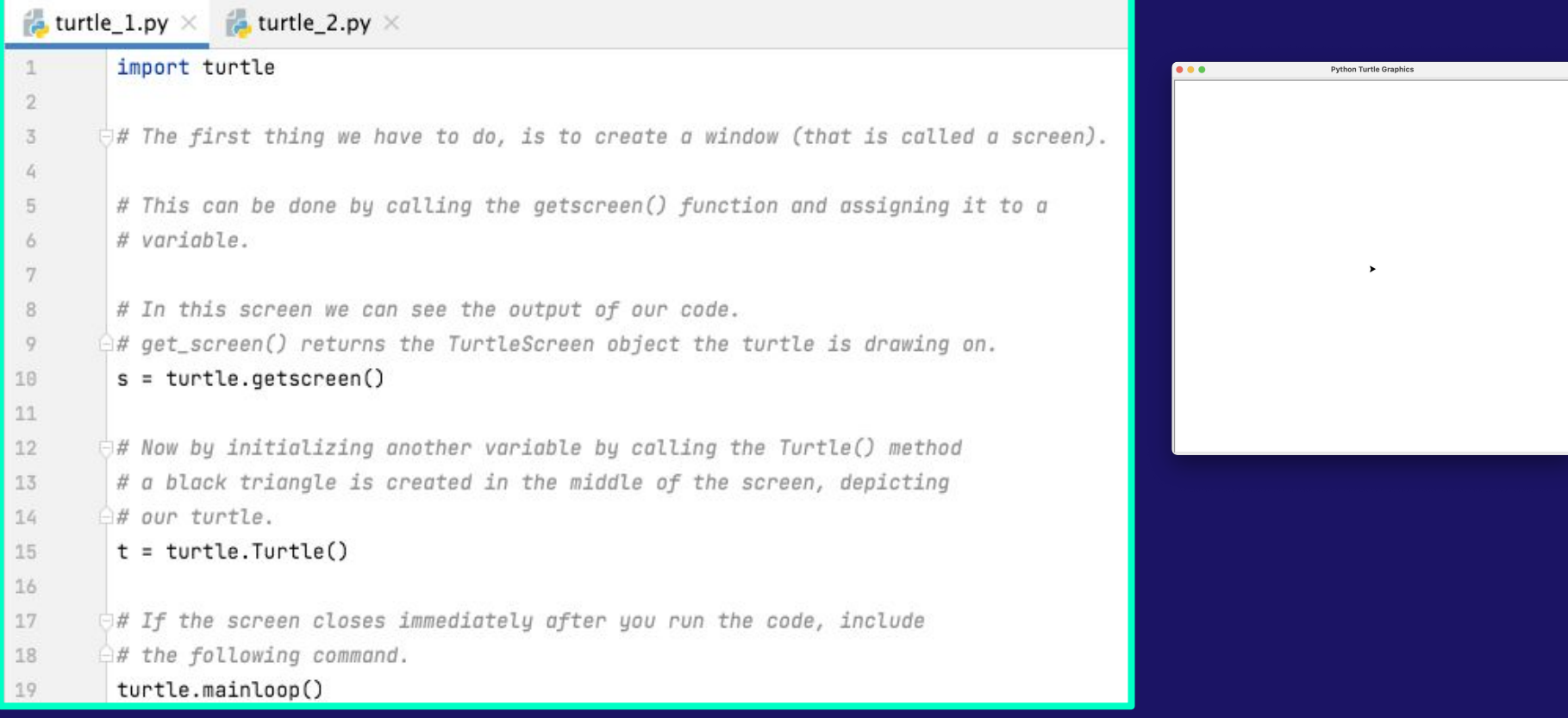

### Python Turtle: Introduction (4)

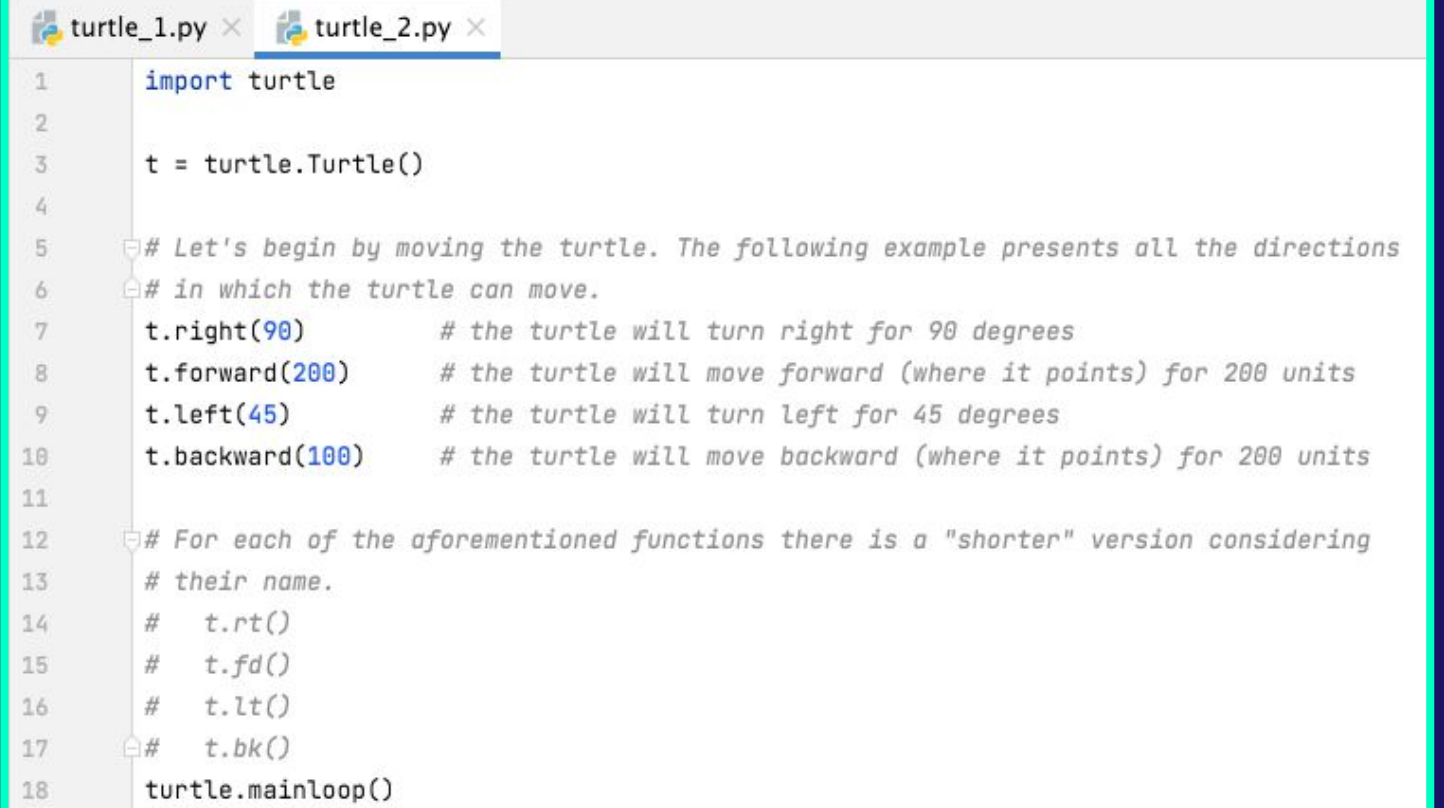

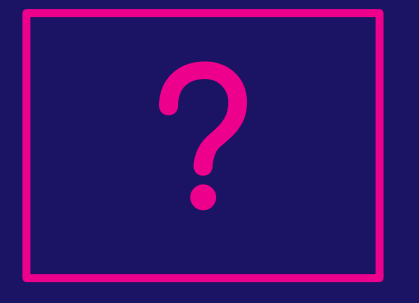

### Python Turtle: Introduction (5)

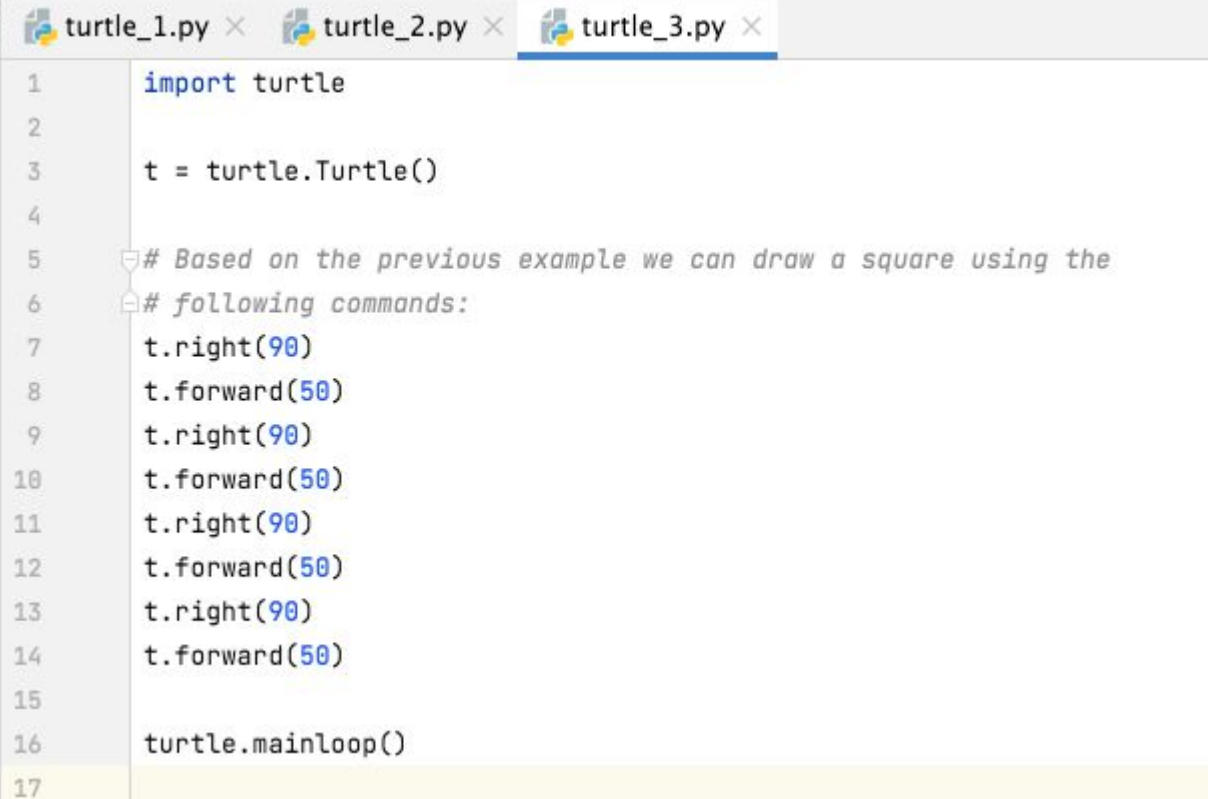

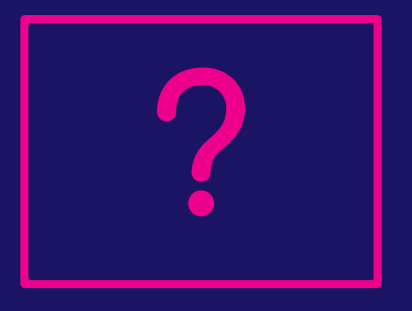

### Python Turtle: Introduction (6)

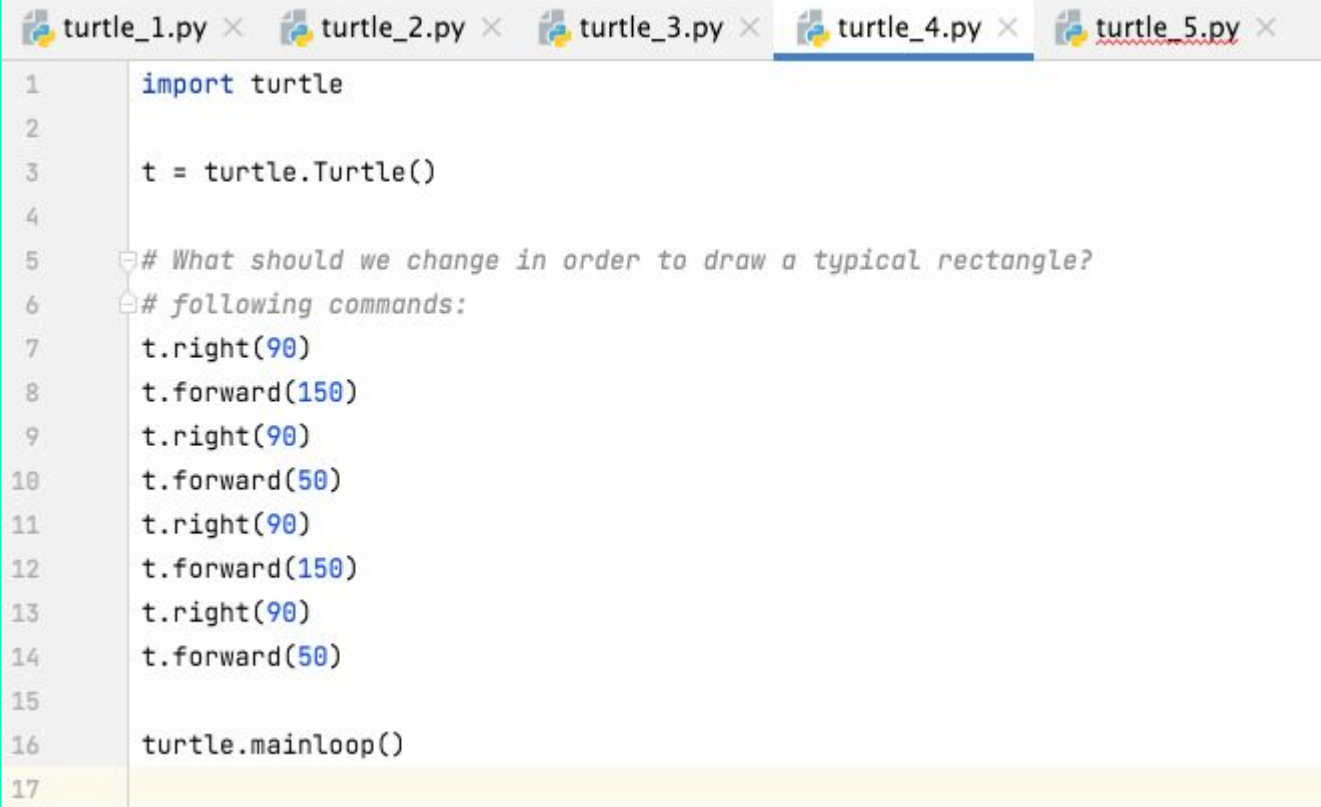

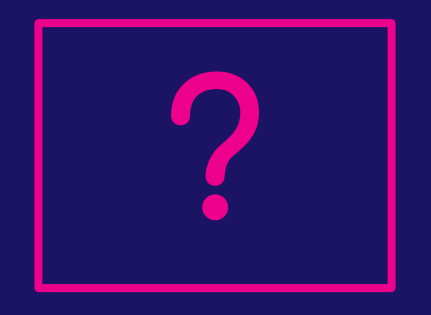

### Python Turtle: Introduction (7)

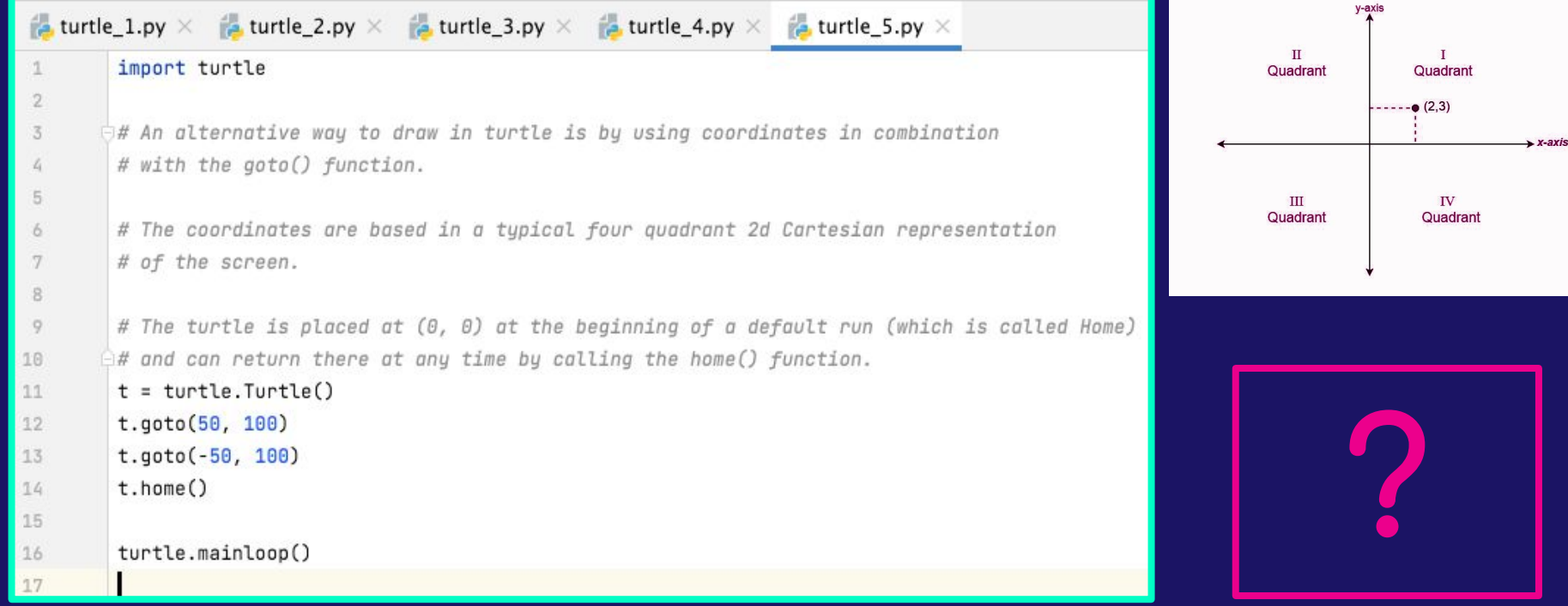

### Python Turtle: Introduction (8)

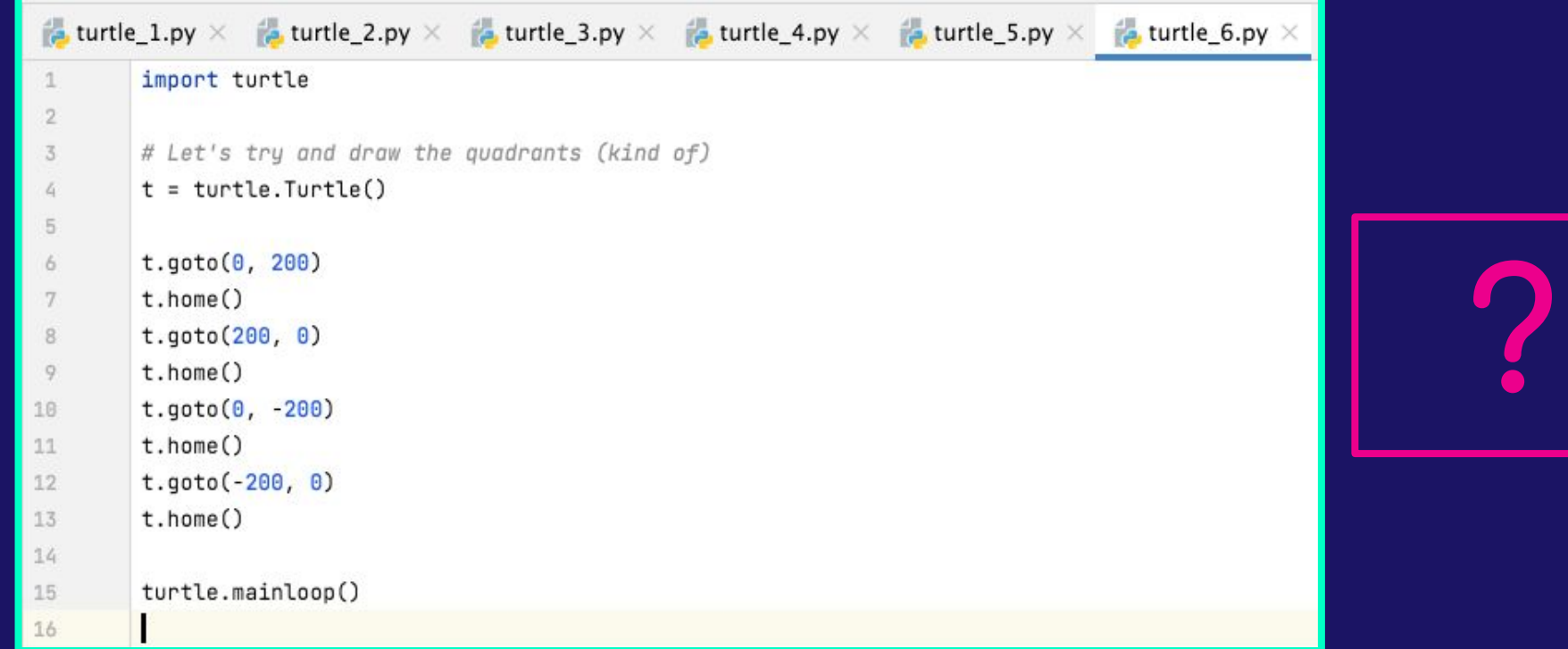

### Python Turtle: Introduction (9)

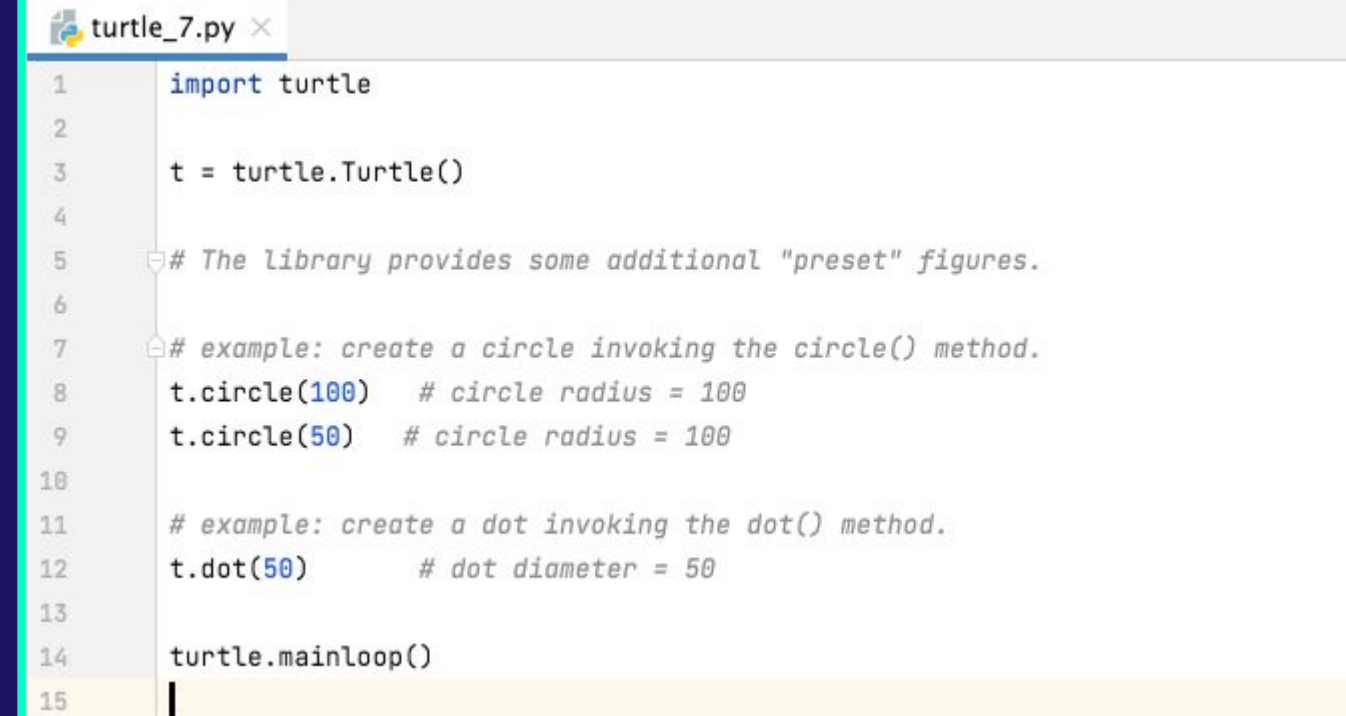

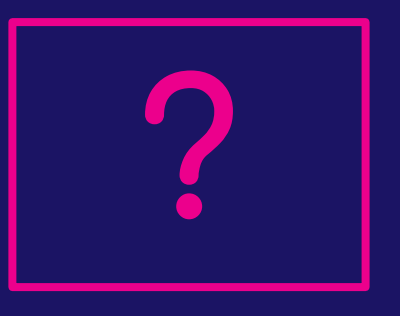

#### <u> Python Turtle: Modifying Characteristics (1)</u>

```
Example 12.5 Latitude 12.5 Latitude 12.5 Latitude 12.5 Latitude 12.5 Latitude 12.5 Latitude 12.5 Latitude 12.5
           import turtle
 \mathbf{1}\overline{2}# We can modify the canvas background colour at any time of a program's execution
 3
           # using the bgcolor() command.
 4
           t = \text{turb.}Turtle()
 5
 6
           turtle.bgcolor("green")
 7
           t.circle(100)8
 9
           turtle.bgcolor("blue")
10
           t.circle(50)11
1213
           turtle.bgcolor("#800000")
14
           turtle.mainloop()
15
16
```
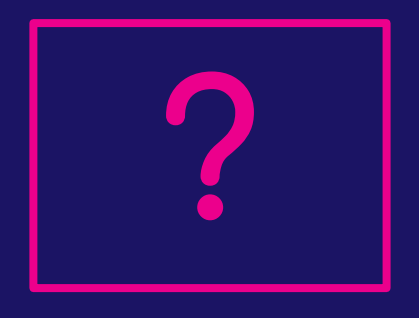

### <u> Python Turtle: Modifying Characteristics (2)</u>

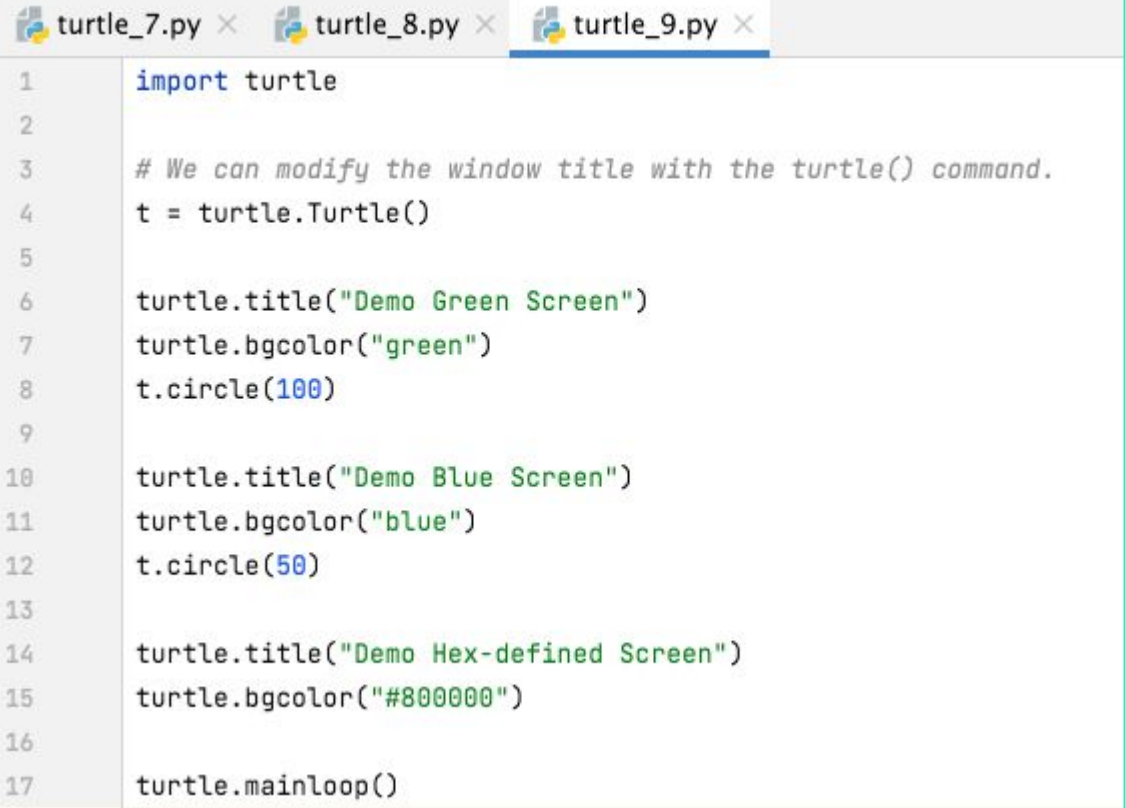

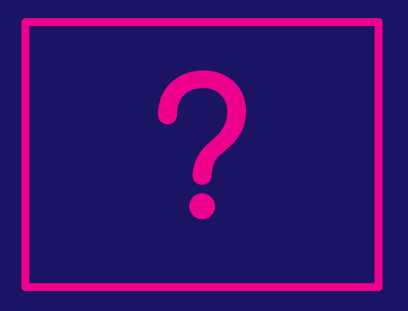

#### <u> Python Turtle: Modifying Characteristics (3)</u>

```
A turtle_7.py \times A turtle_8.py \times A turtle_9.py \times A turtle_10.py \timesimport turtle
 1
 \overline{2}# Modifying the turtle size with shapesize().
 \overline{3}# TIP: These changes do not affect the lines drawn.
 4
          # TIP: The parameters concern stretch length, stretch width and outline width
 \overline{5}(in this order).
          #6
         turtle.title('shepesize()')
 7
 \mathcal{R}t = \text{turb.} \text{turb.}9
18
         t.\nshapesize(1,5,10)11t.circle(100)12
13t.\nsubstacksize(5, 5, 10)t.circle(120)14
15
          t.\nsubstacksize(5, 5, 50)16
          t.circle(150)17
18
          turtle.mainloop()
19
```
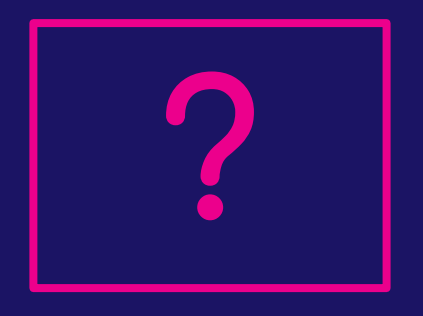

### <u> Python Turtle: Modifying Characteristics (4)</u>

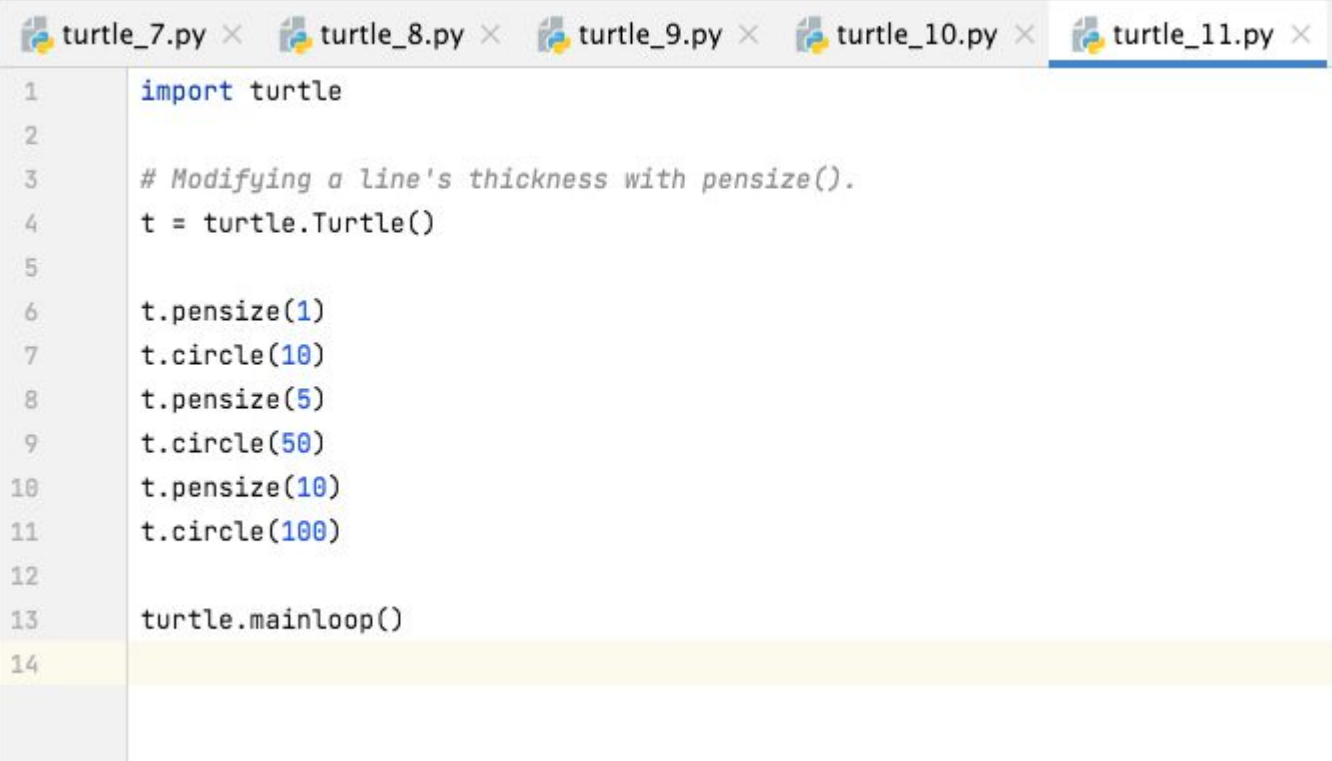

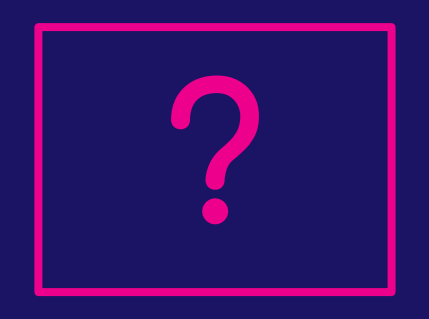

#### <u> Python Turtle: Modifying Characteristics (5)</u>

```
a turtle_7.py \times a turtle_8.py \times a turtle_9.py \times a turtle_10.py \times a turtle_11.py \times a turtle_12.py \timesimport turtle
 \mathbf{1}\overline{2}# Modifying turtle and/or pen colour.
 \overline{3}t = turtle.Turtle()4
 5
          t.shapesize(5, 5, 5)6
          t.fillcolor("blue")
 7
          t.pencolor("blue")
 8^{\circ}t.circle(50)9
10
          t.color("green", "green") # pen color, turtle fill
1112
          t.circle(100)13
14
          turtle.mainloop()
15
```
### Python Turtle: Modifying Characteristics (6)

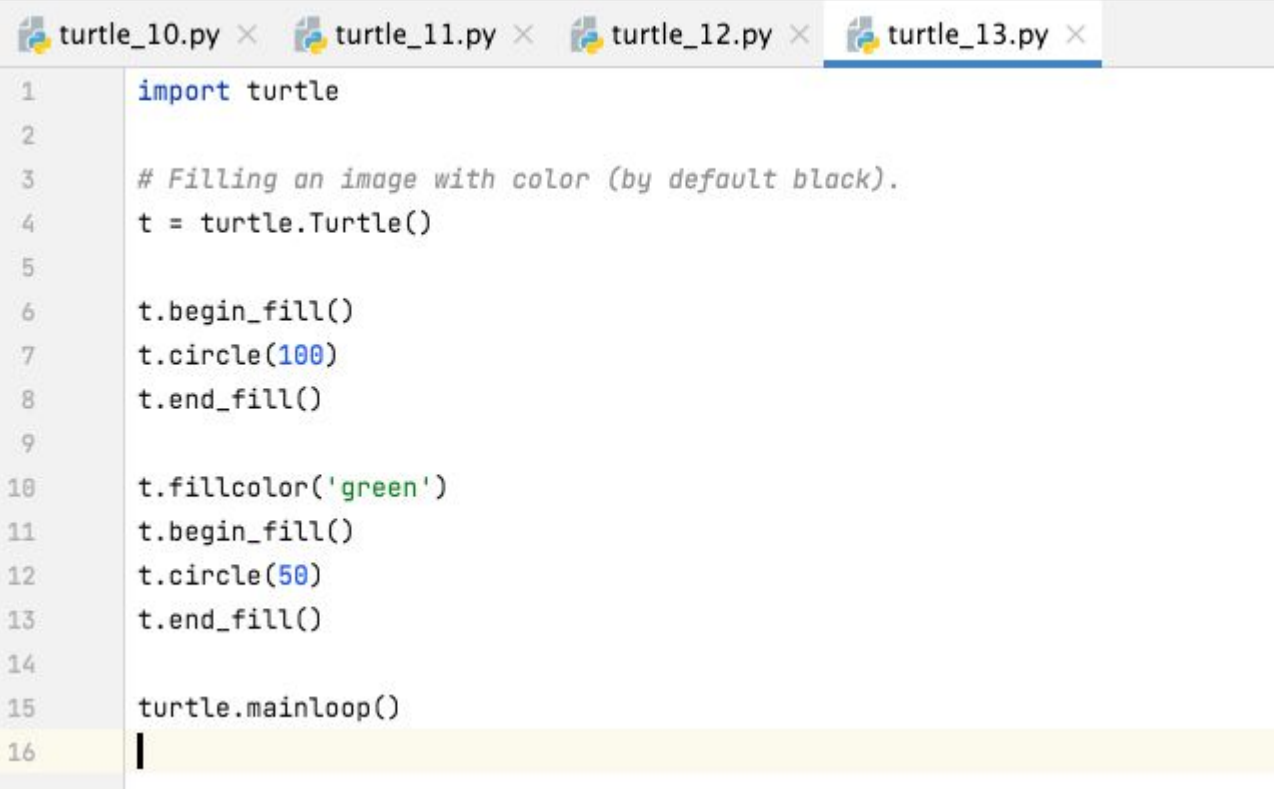

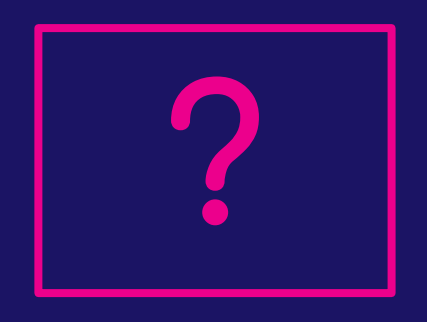

### <u> Python Turtle: Modifying Characteristics (7)</u>

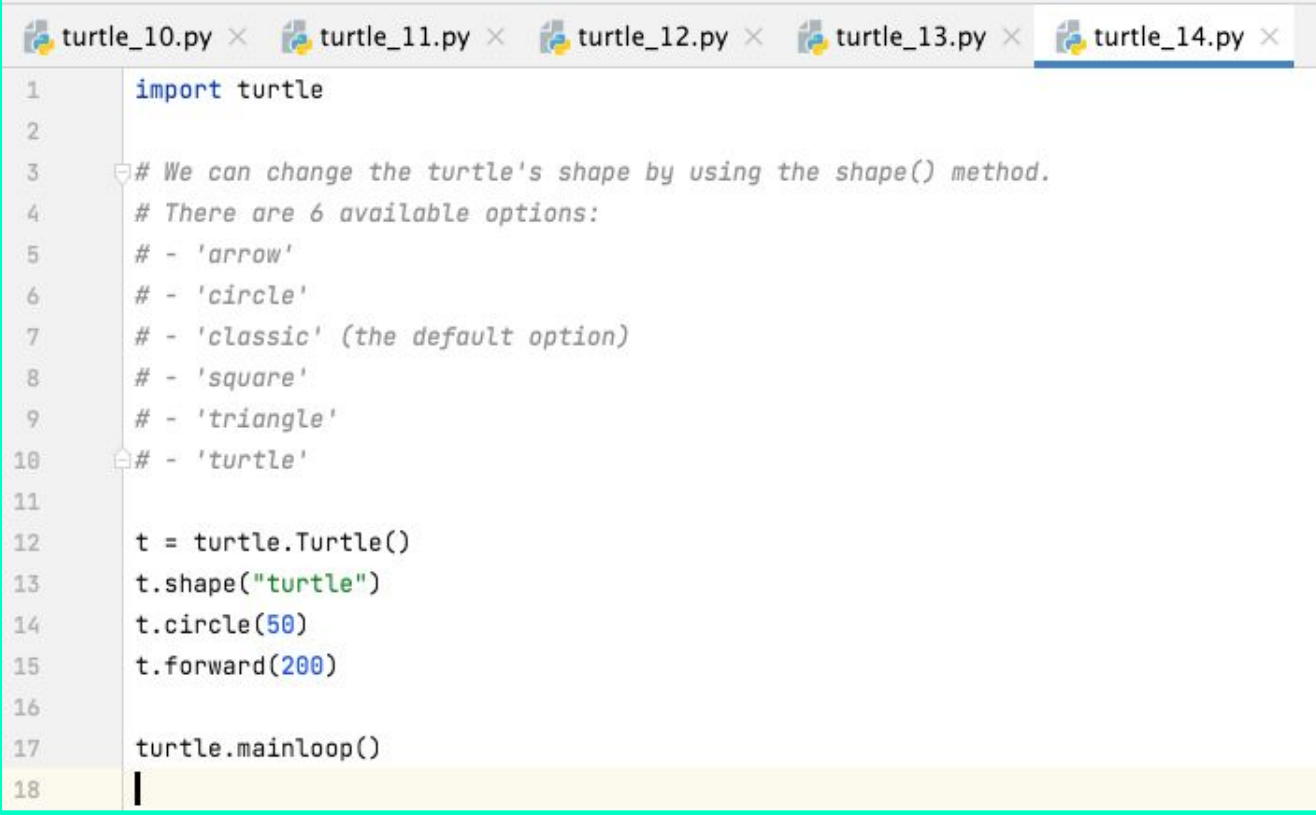

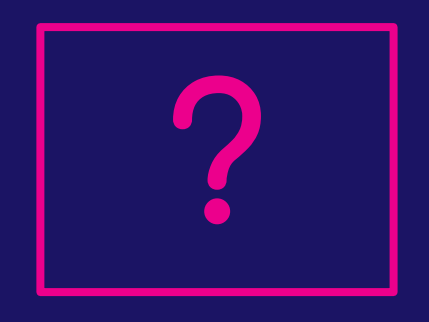

### <u> Python Turtle: Modifying Characteristics (8)</u>

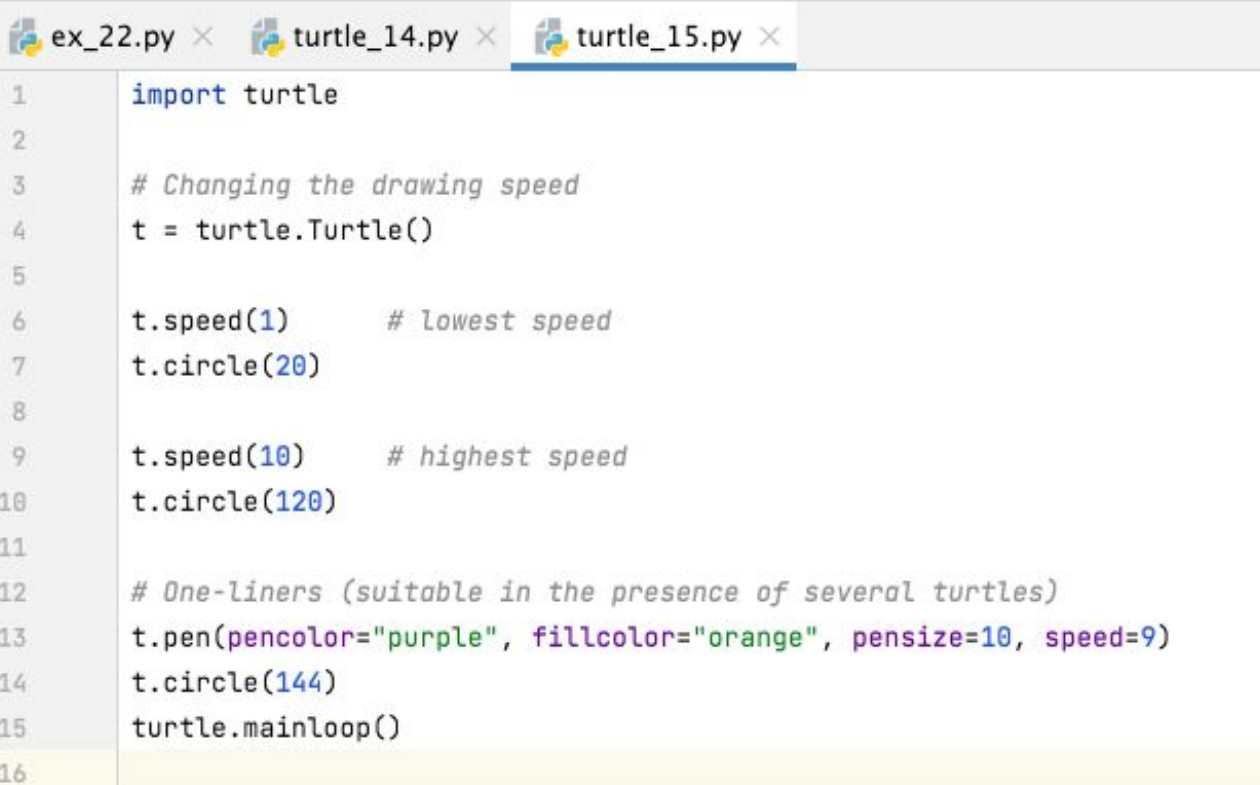

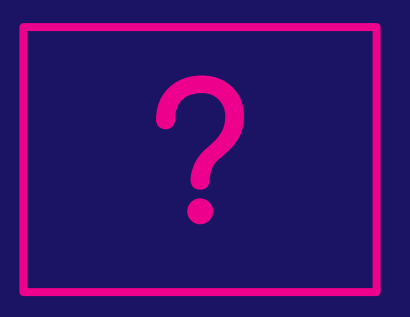

### <u> Python Turtle: Modifying Characteristics (9)</u>

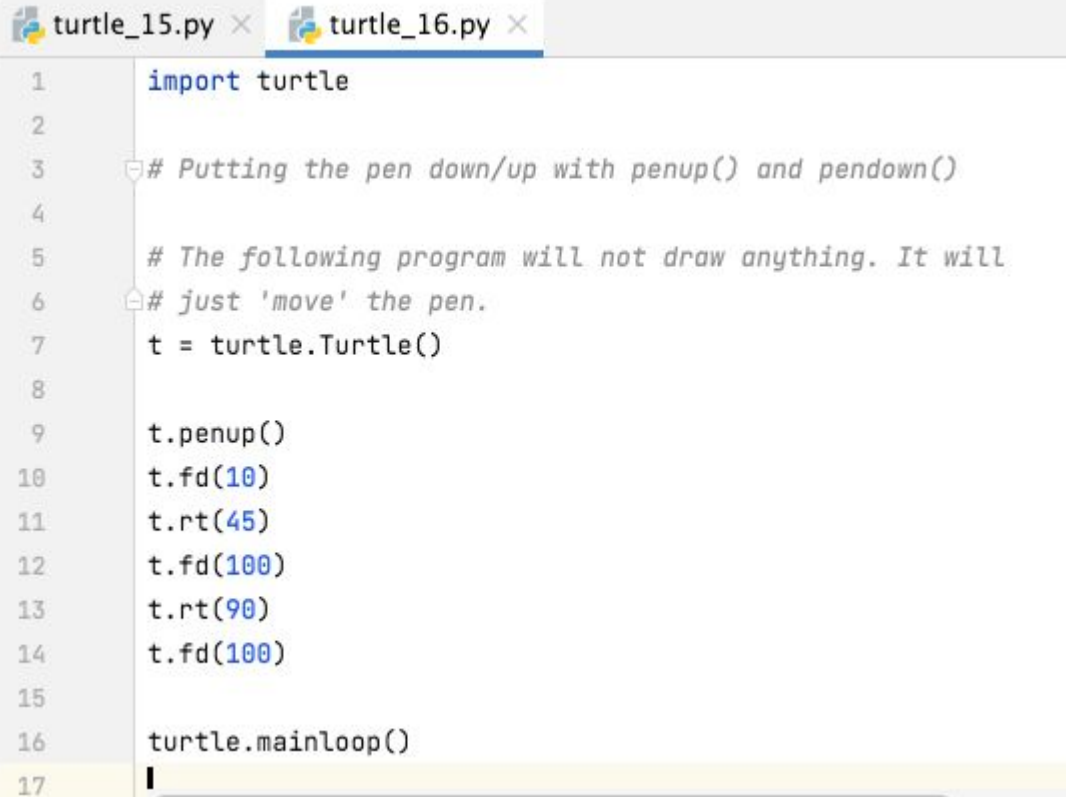

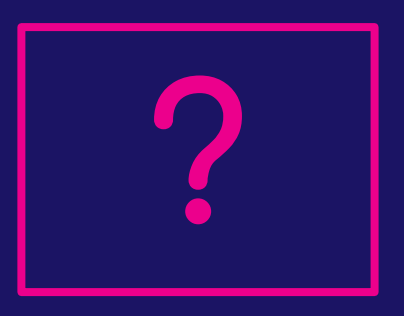

### <u> Python Turtle: Modifying Characteristics (10)</u>

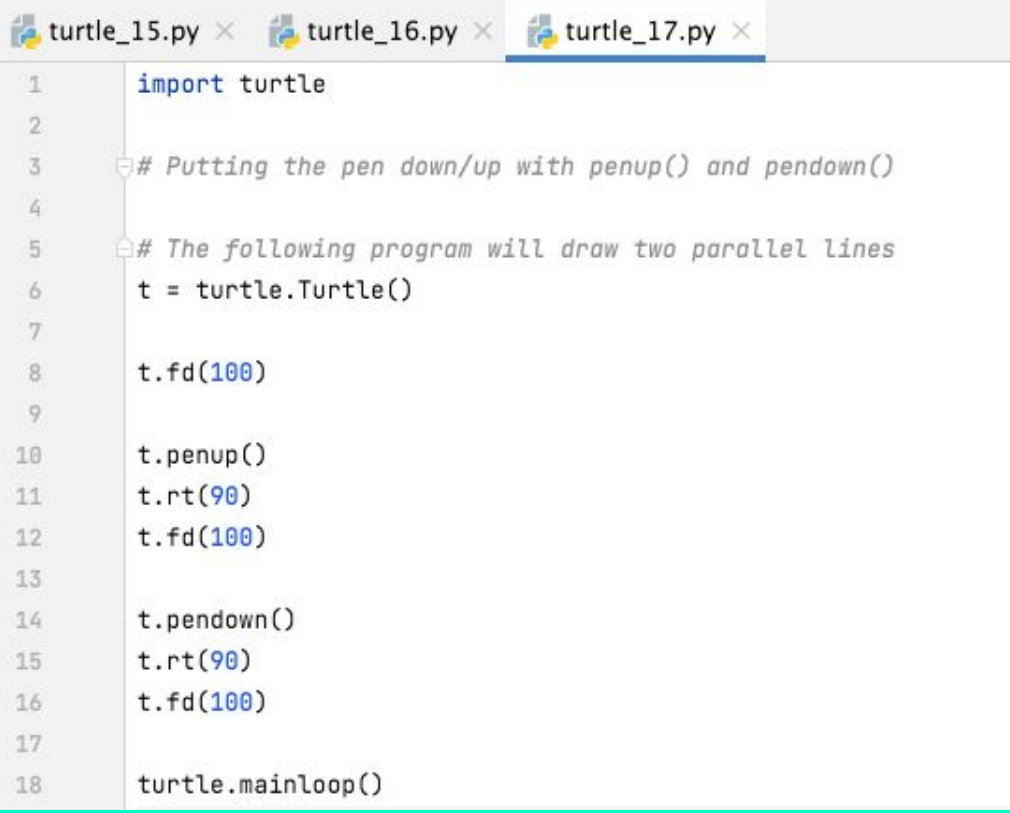

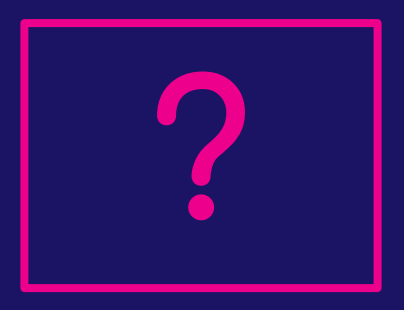

#### <u> Python Turtle: Modifying Characteristics (11)</u>

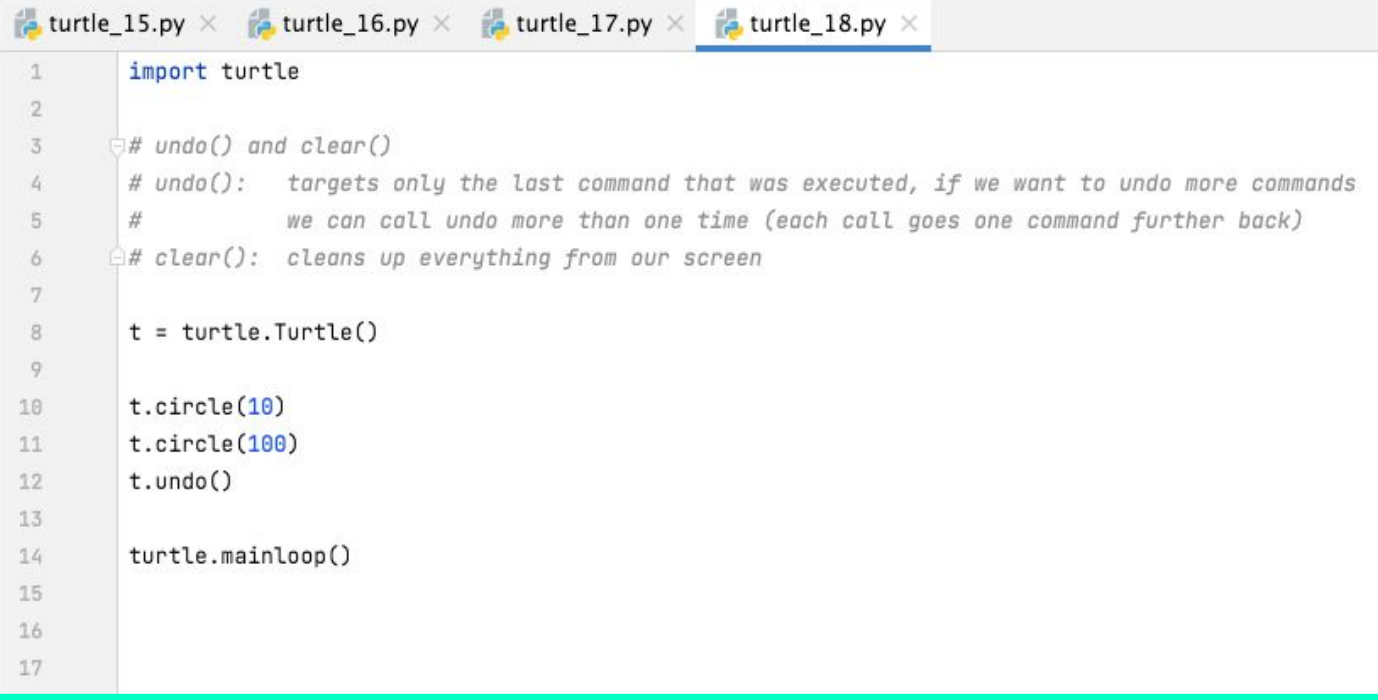

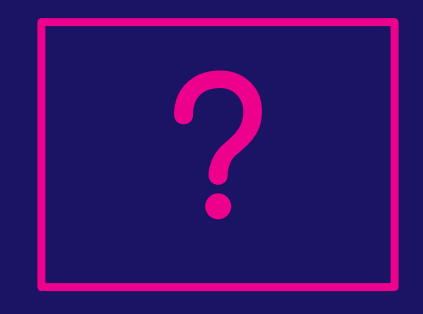

#### <u> Python Turtle: Modifying Characteristics (12)</u>

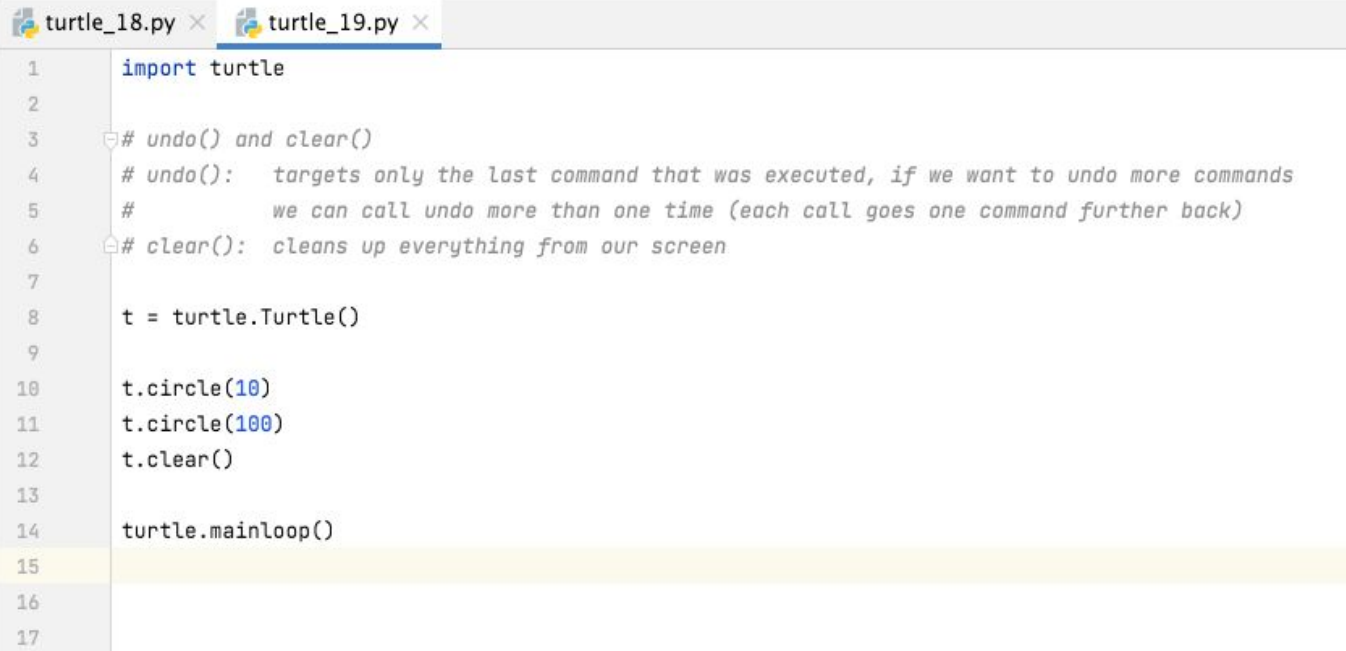

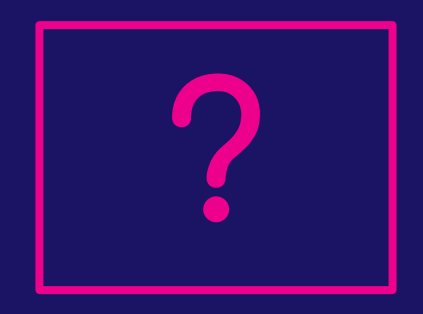

#### <u> Python Turtle: Modifying Characteristics (13)</u>

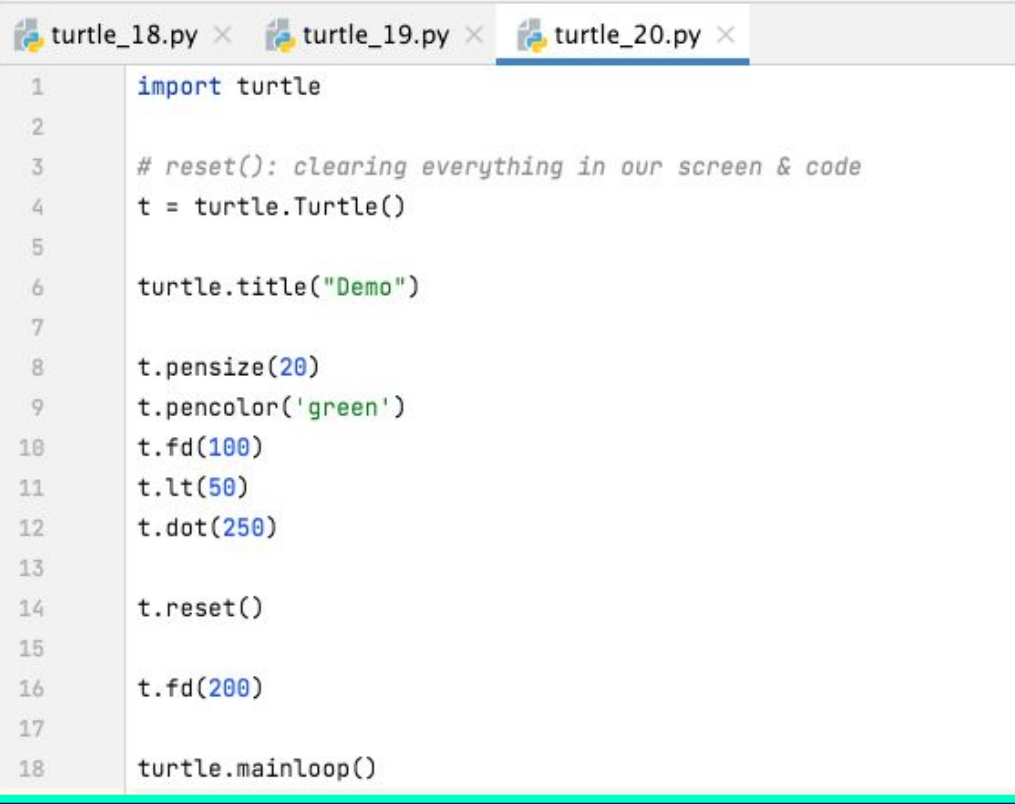

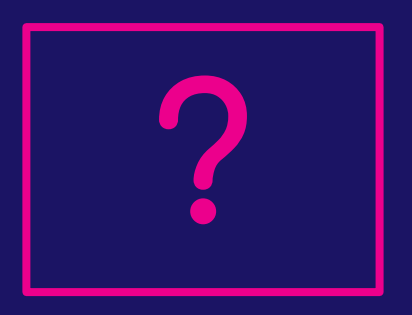

#### Python Turtle: Modifying Characteristics (14)

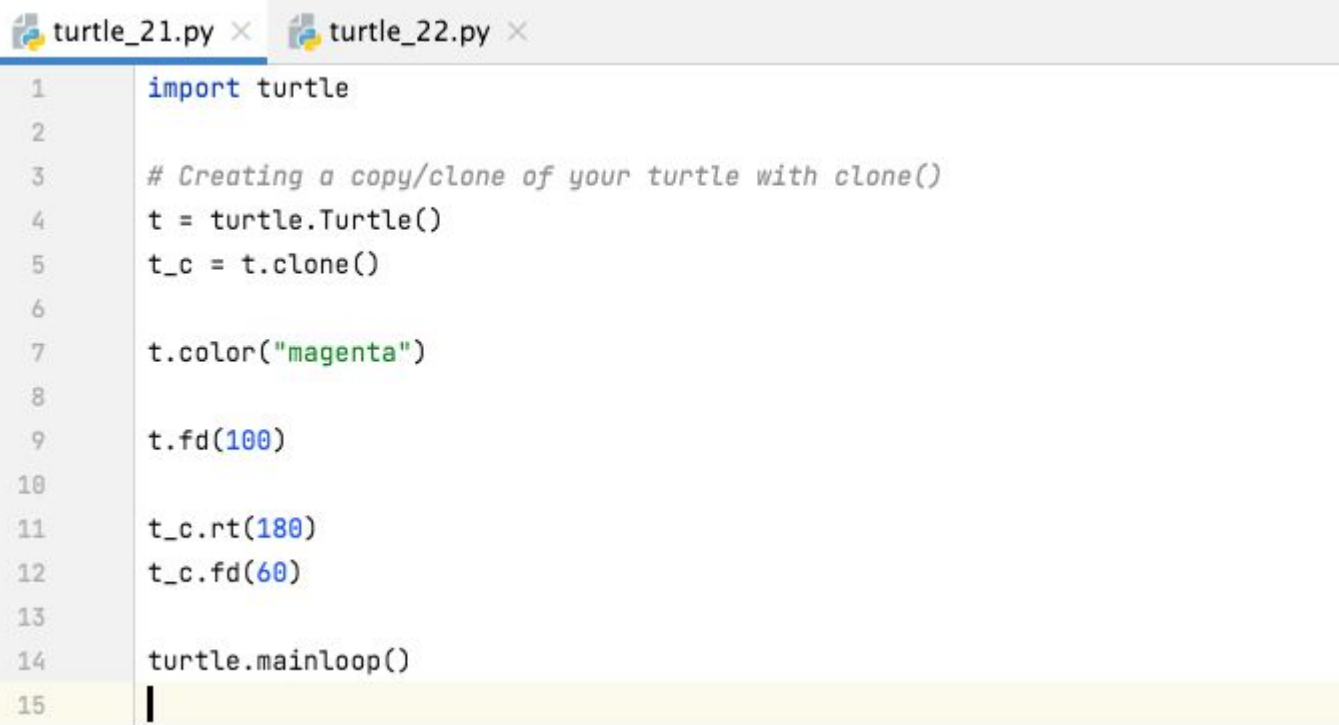

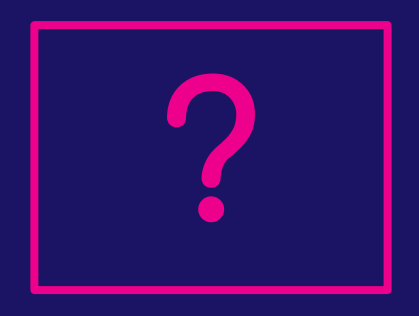

#### <u> Python Turtle: Modifying Characteristics (15)</u>

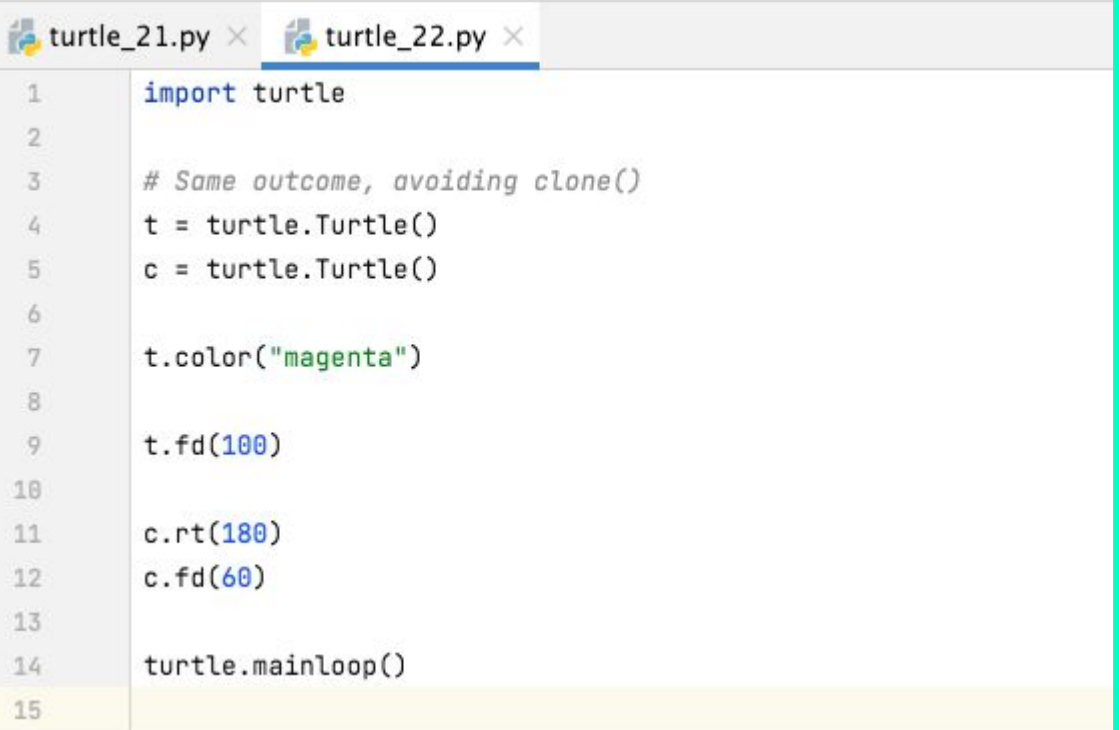

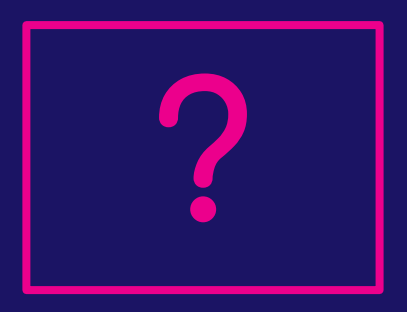

#### Python Turtle: Encompassing Basic Python Concepts (1)

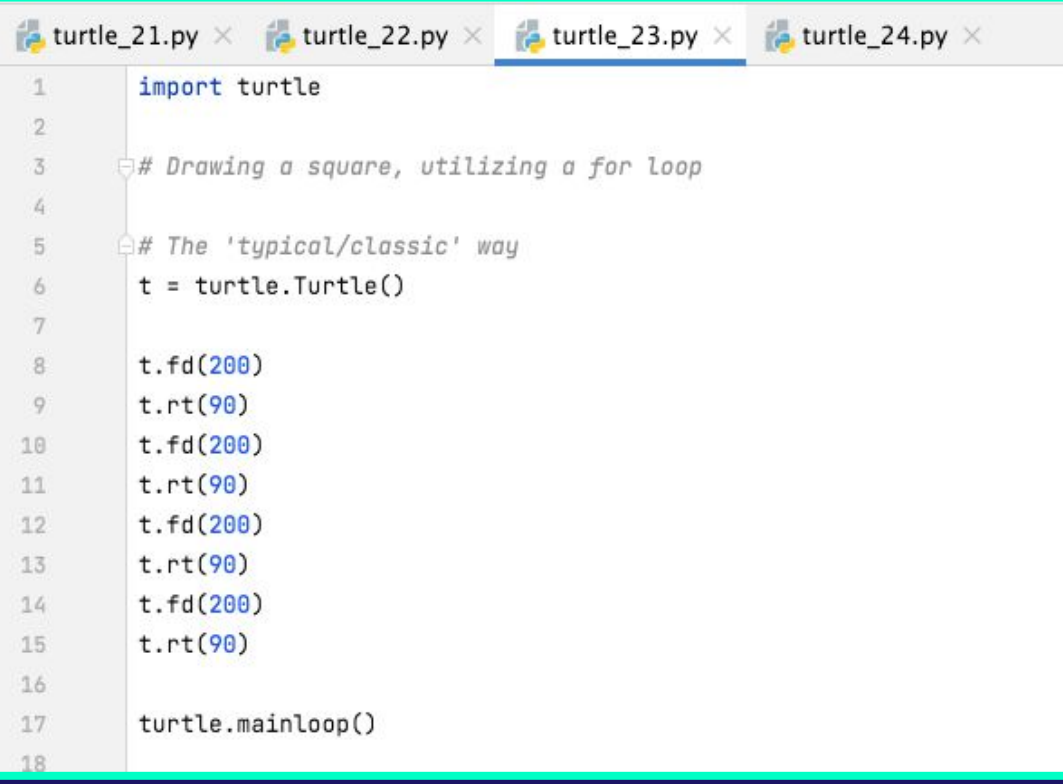

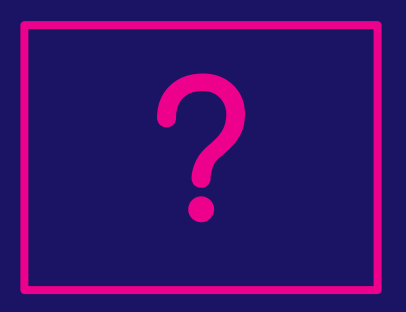

#### Python Turtle: Encompassing Basic Python Concepts (2)

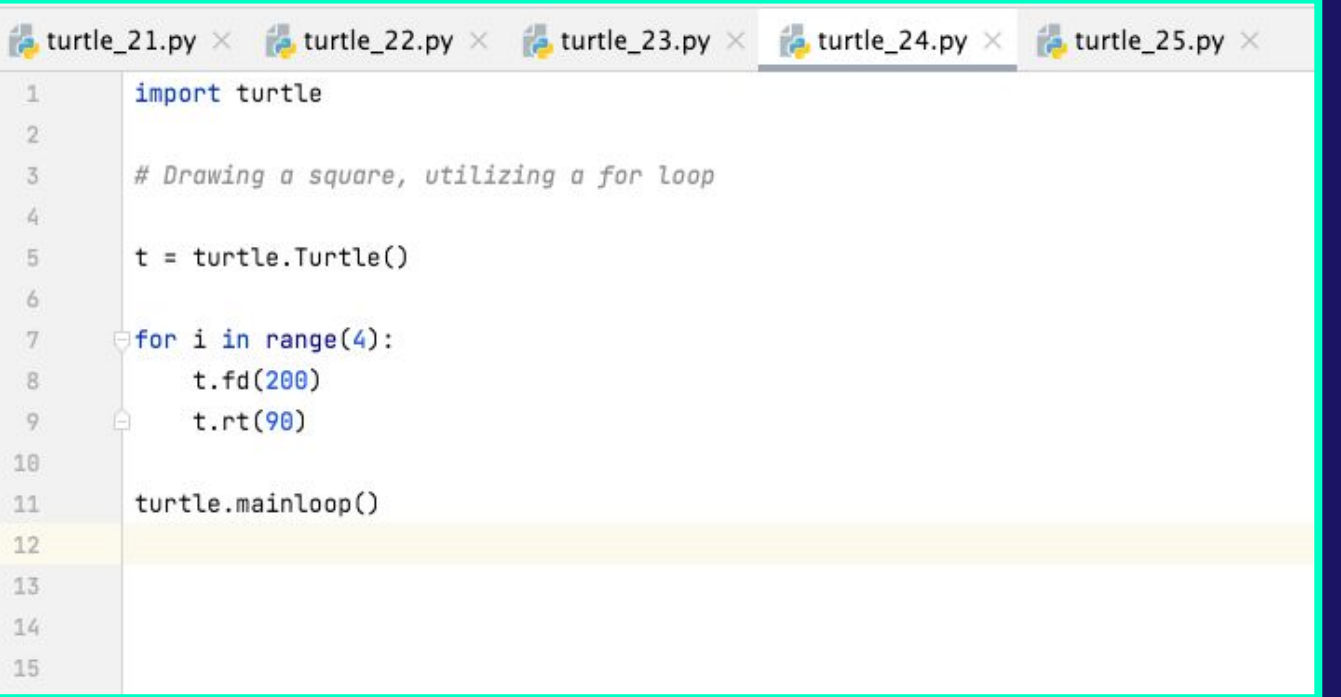

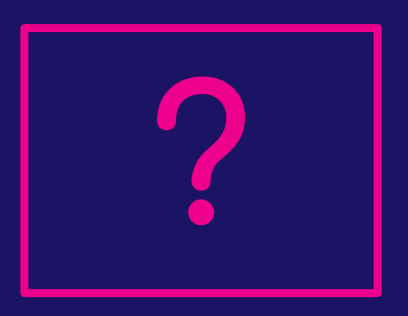

#### Python Turtle: Encompassing Basic Python Concepts (3)

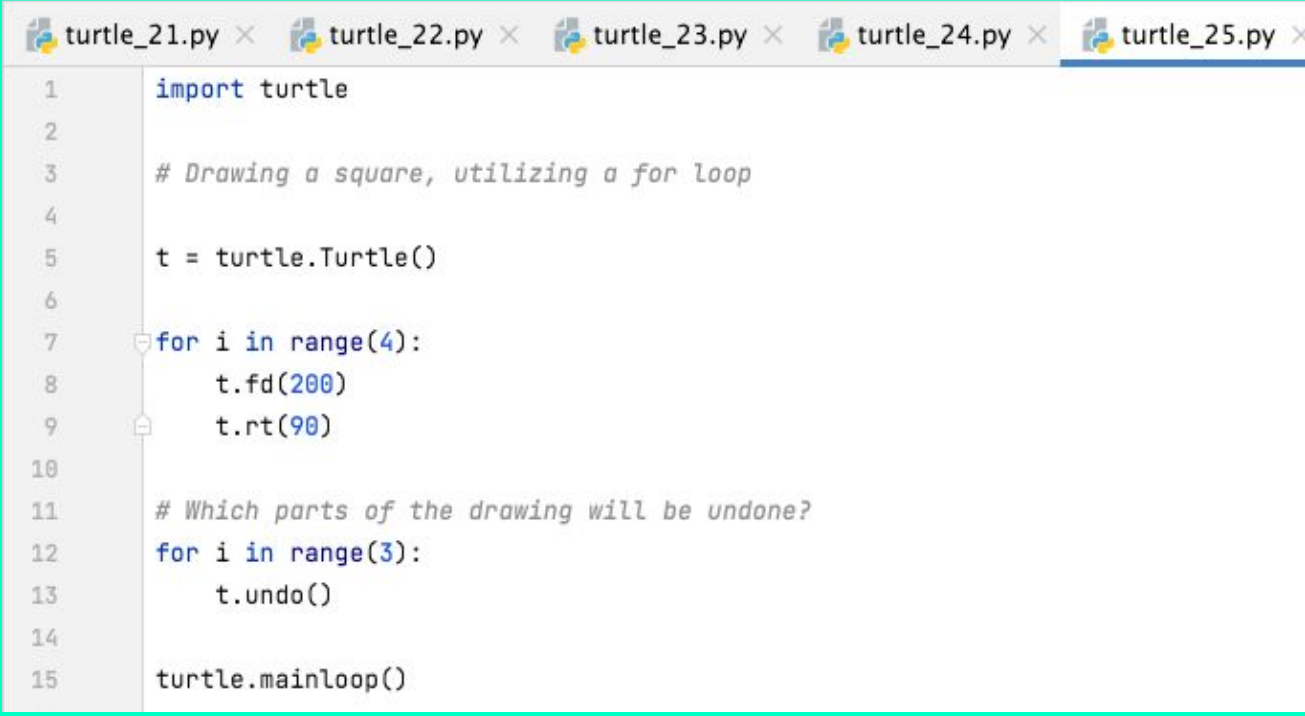

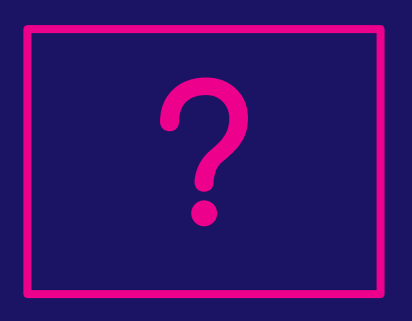

#### Python Turtle: Encompassing Basic Python Concepts (4)

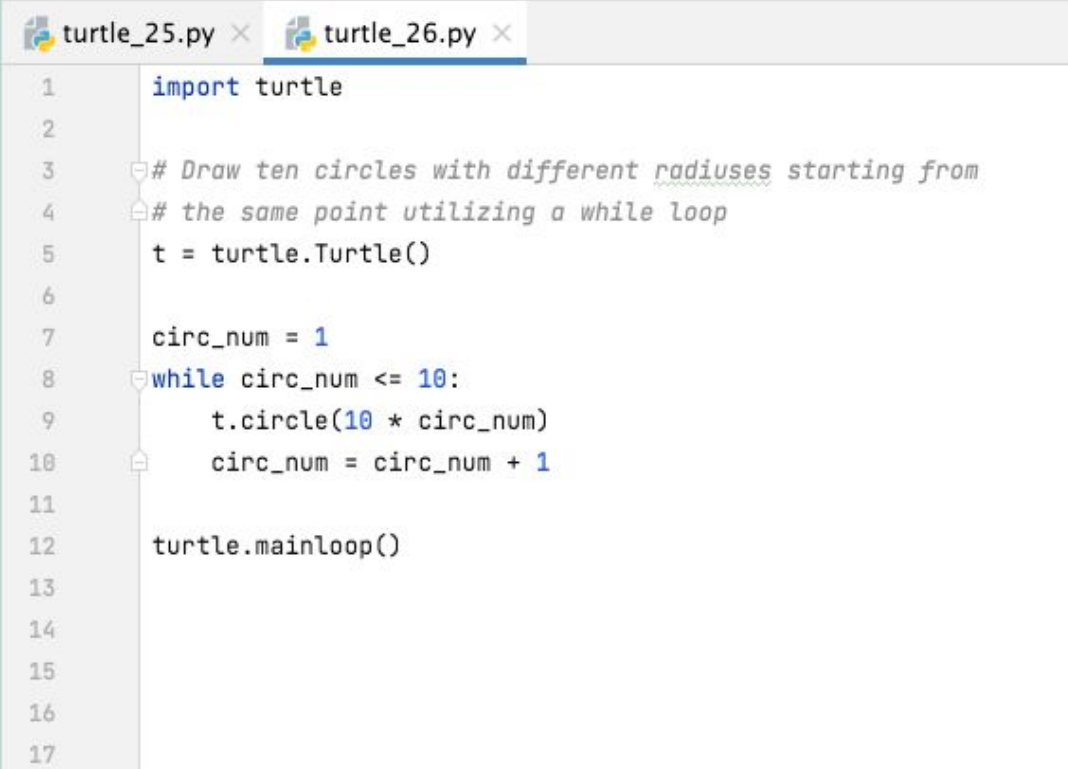

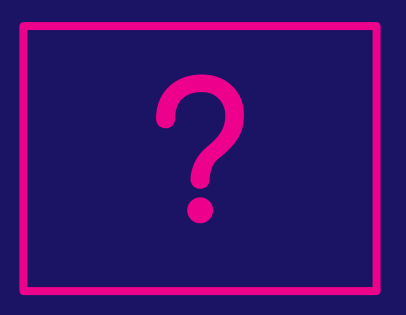

#### <u> Python Turtle: Encompassing Basic Python Concepts (5)</u>

```
A turtle 25.py \times M turtle 26.py \times M turtle 27.py \timesimport turtle
 1
        Elmport random
 \overline{2}3
        \ominus# Draw ten circles with different radiuses and colors starting from
 4
        \ominus# the same point utilizing a while loop
 5t = turtle.Turtle()6
 7colors = ['green', 'orange', 'red', 'blue', 'magenta']
 8
9
         circ\_num = 118
         while circ\_num \leq 10:
11
             t.pencolor(colors[random.randint(0, 4)])
12
             t.circle(10 * circ_{num})13
14
             circ\_num = circ\_num + 115
         turtle.mainloop()
16
```
17

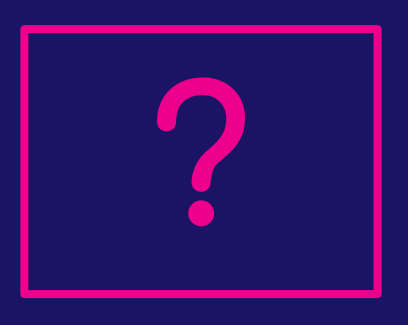

#### <u> Python Turtle: Encompassing Basic Python Concepts (6)</u>

```
a turtle_25.py \times a turtle_26.py \times a turtle_27.py \times a turtle_28.py \timesimport turtle
 \mathcal{L}\overline{2}# User defined circle color drawing with conditional statements
 3
         t = \text{turb.}Turtle()
 \mathcal{L}_{\mathbf{I}}\overline{5}colors = ['green', 'orange', 'red', 'blue', 'magenta']
 6
         color = input("type the color of the circle you want to draw: ")78
         if color not in colors:
 9
10
              print("the selected color is not supported")
         else:
11.t.pencolor(color)
1213
              t.circle(100)14
         turtle.mainloop()
15
16
         # What would be different if the circle radius should be also
17
         # user-defined?
18
19
```
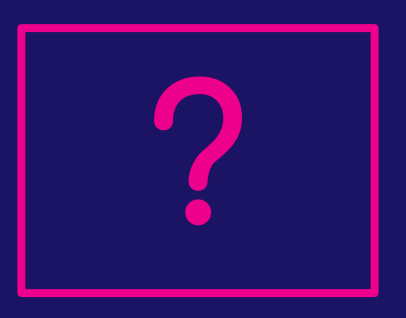

Python Demo: Racing Game

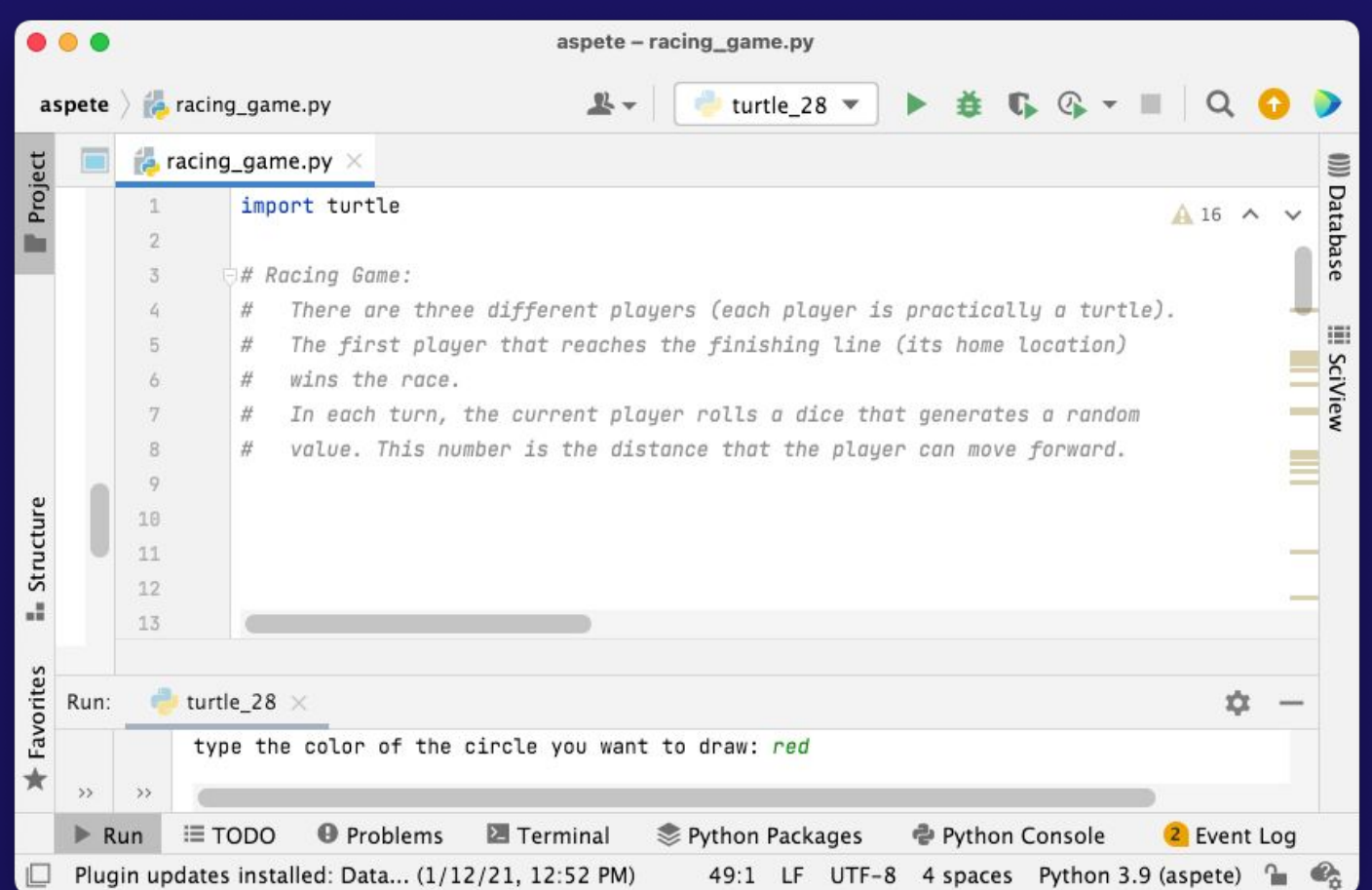

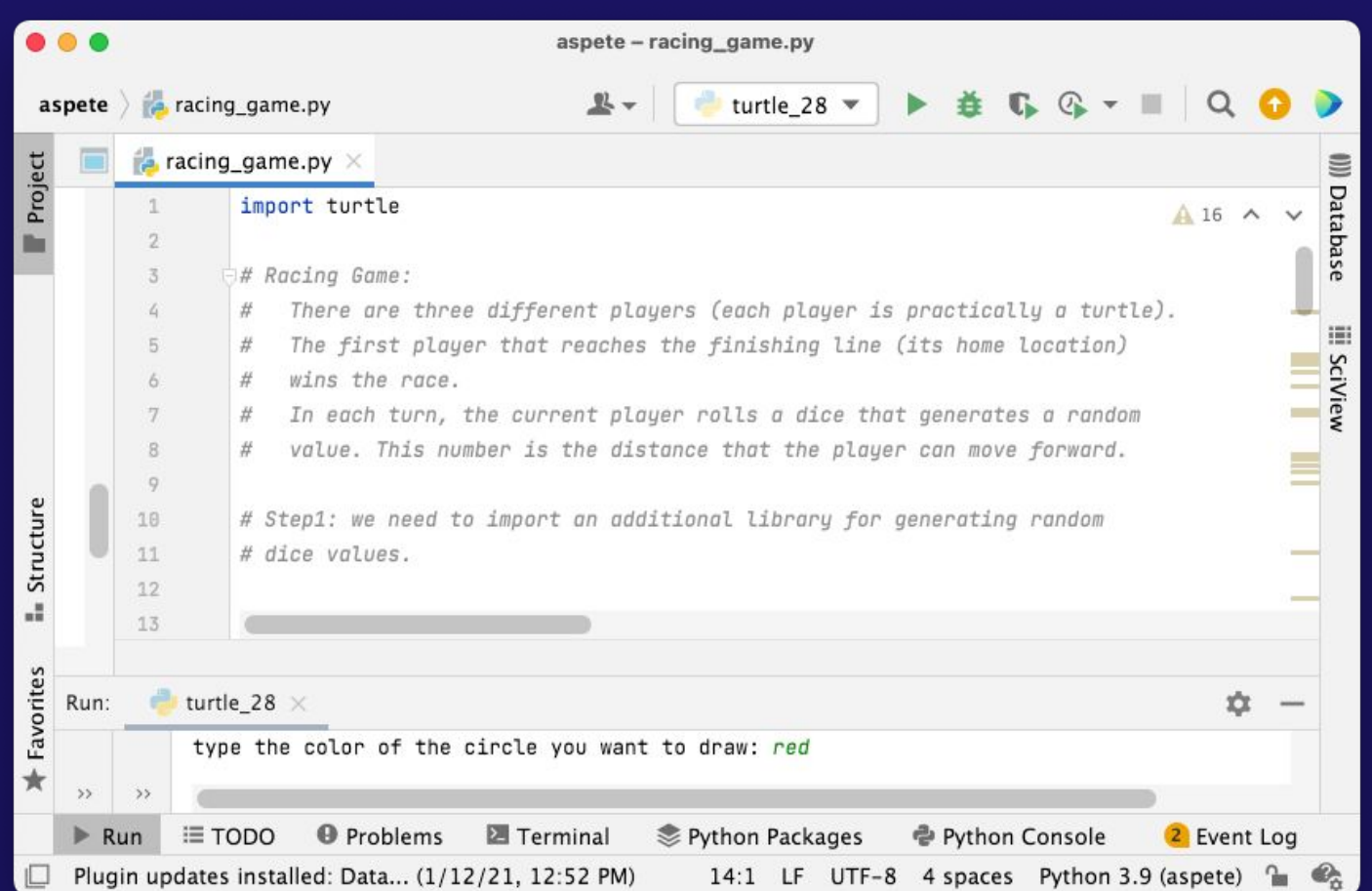

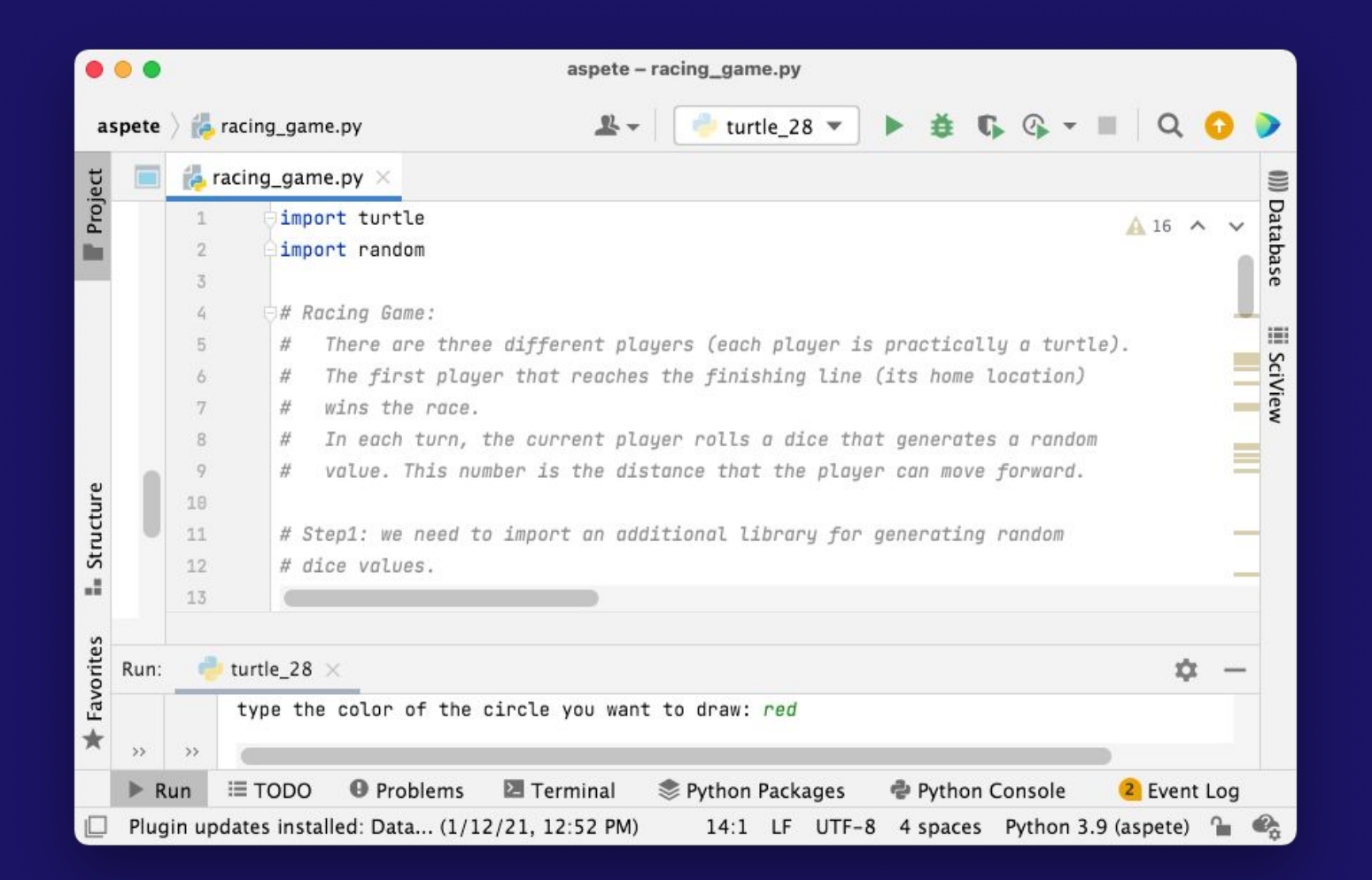

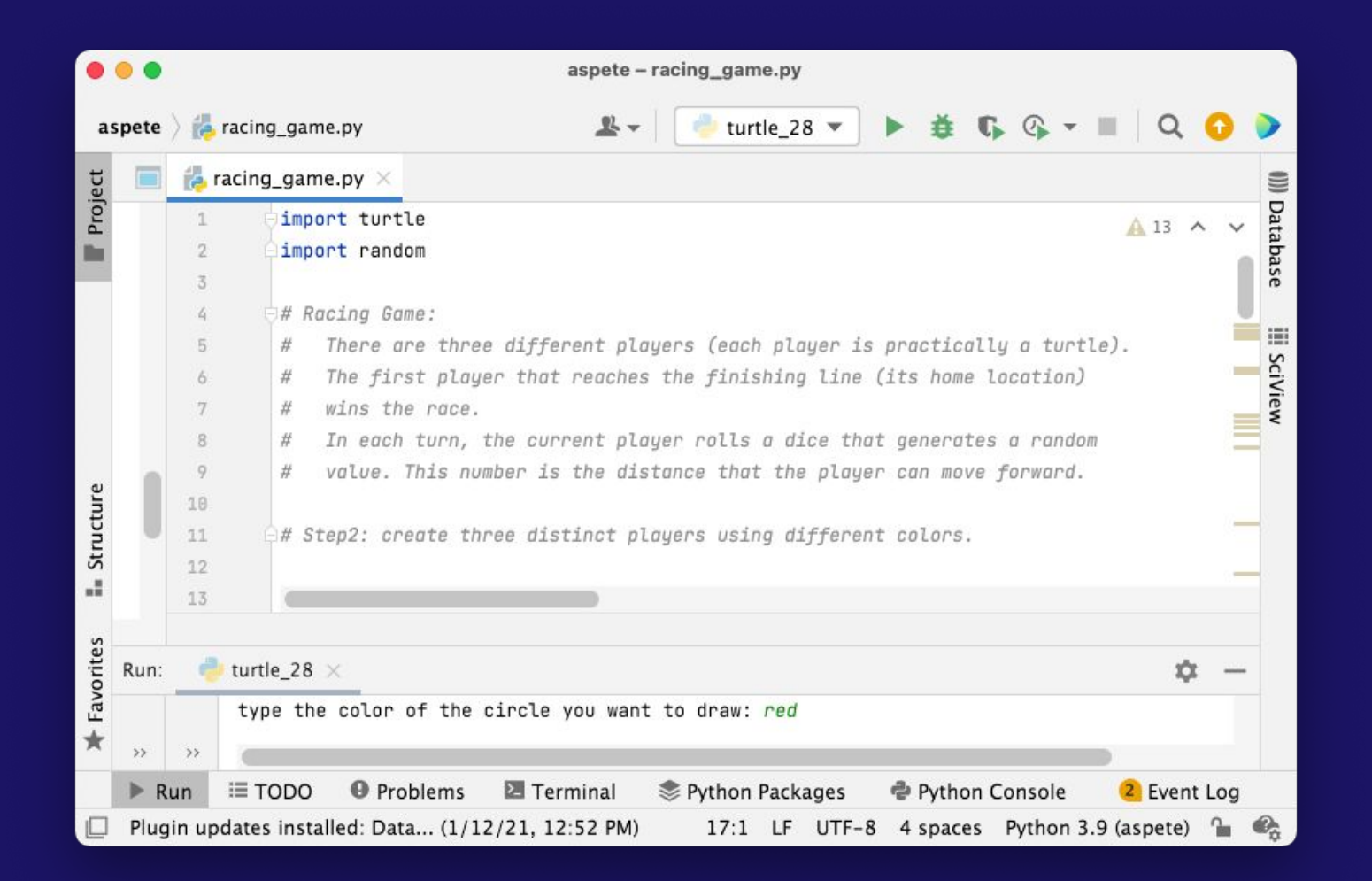

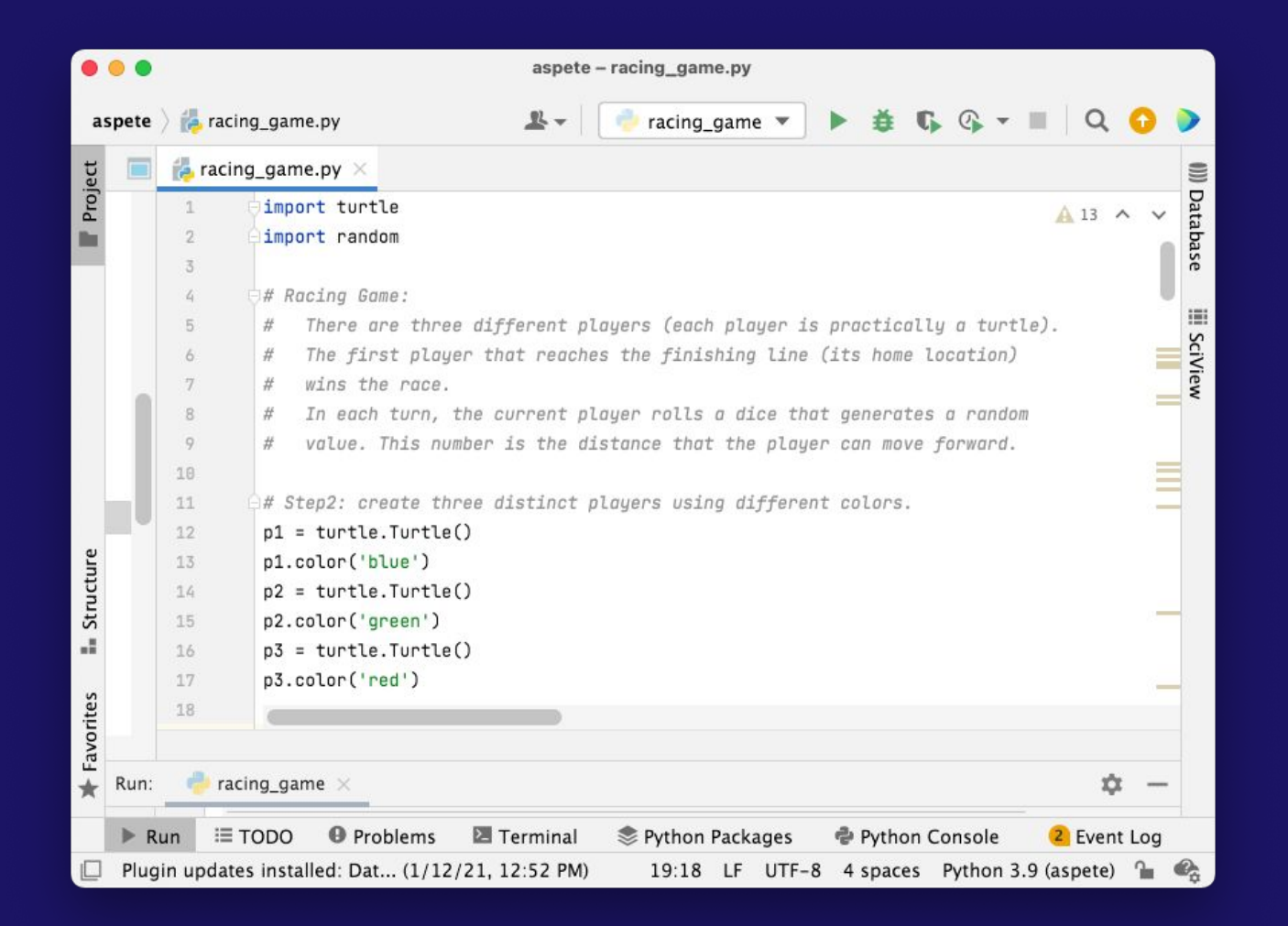

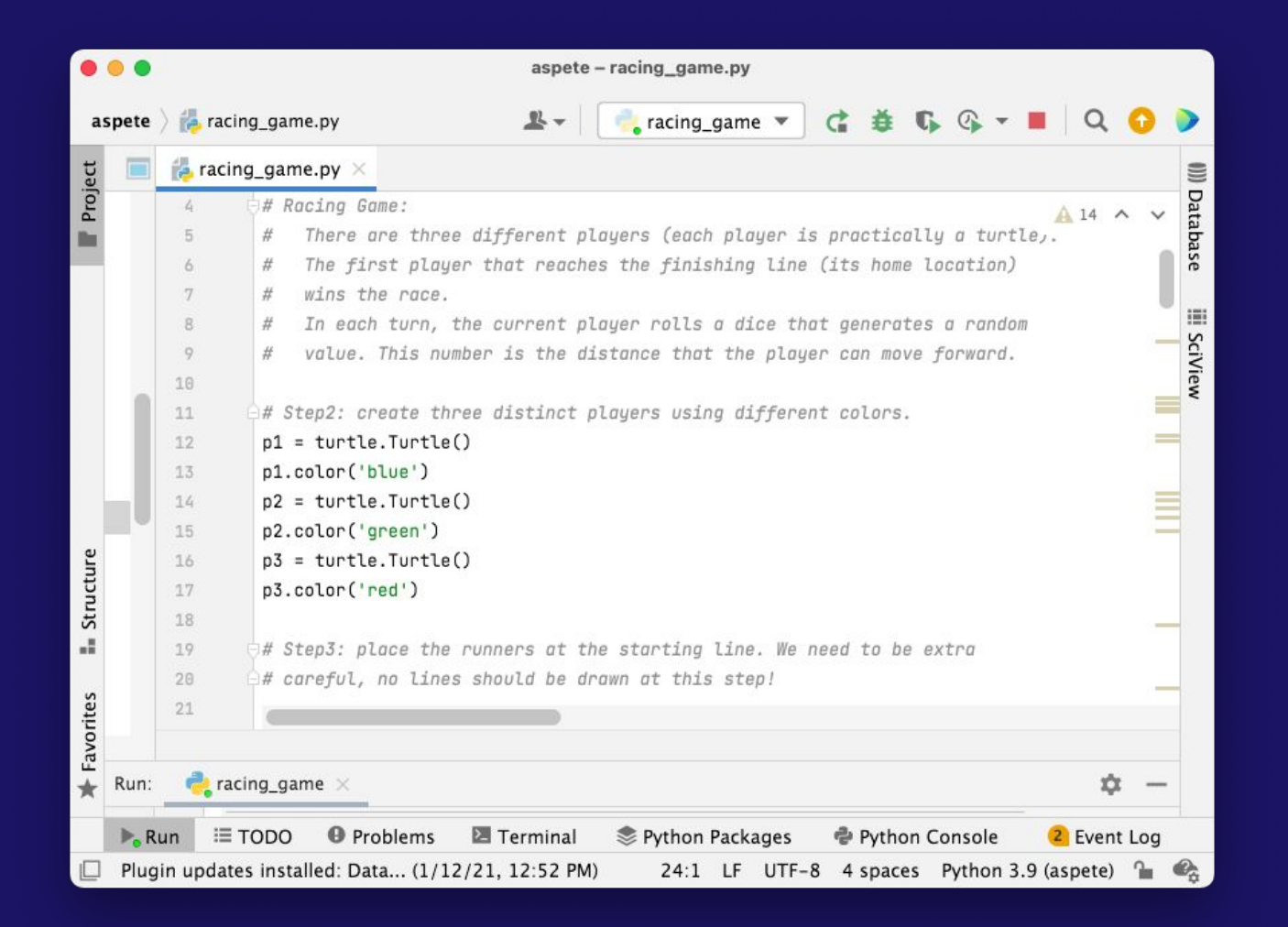

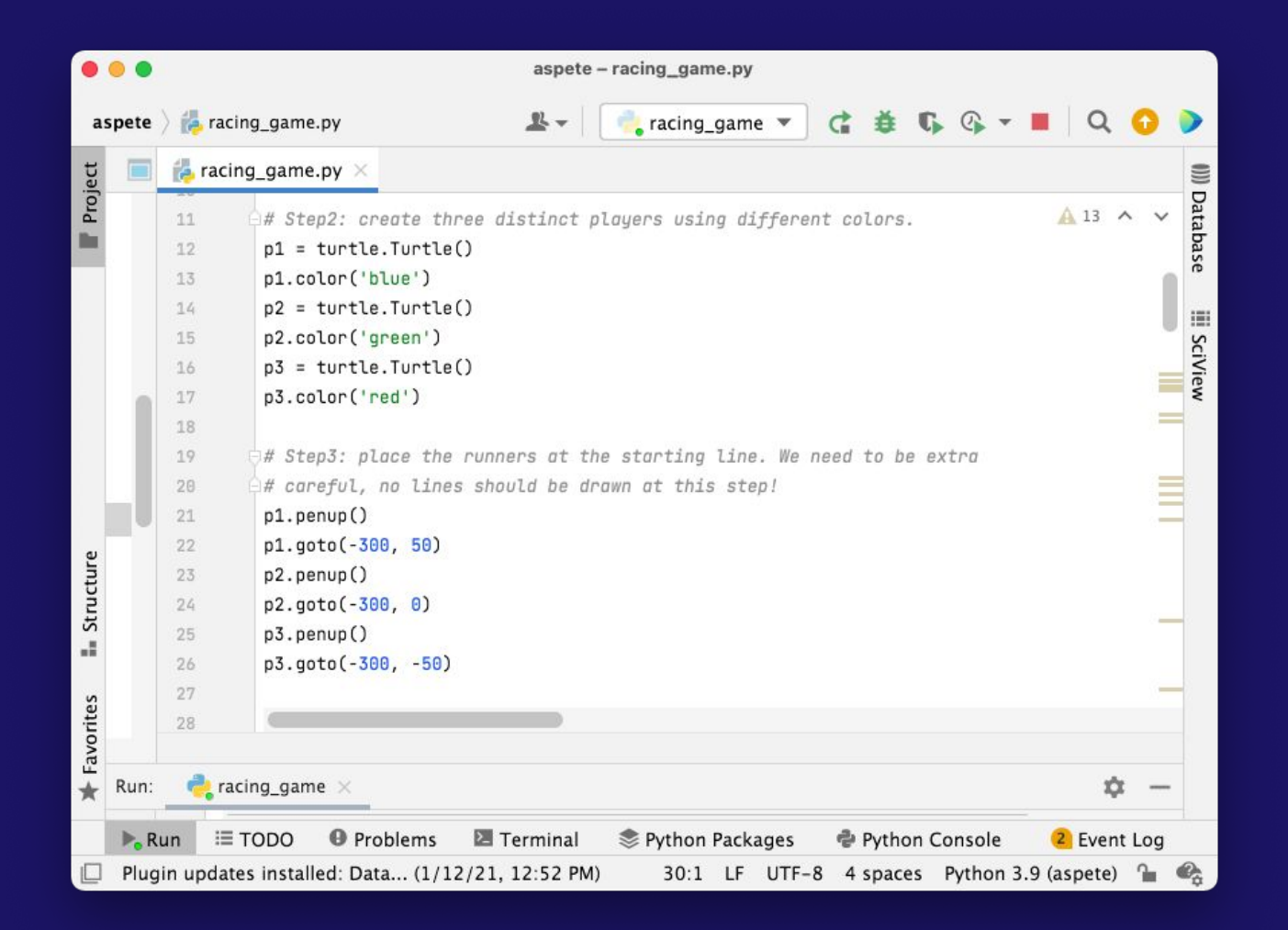

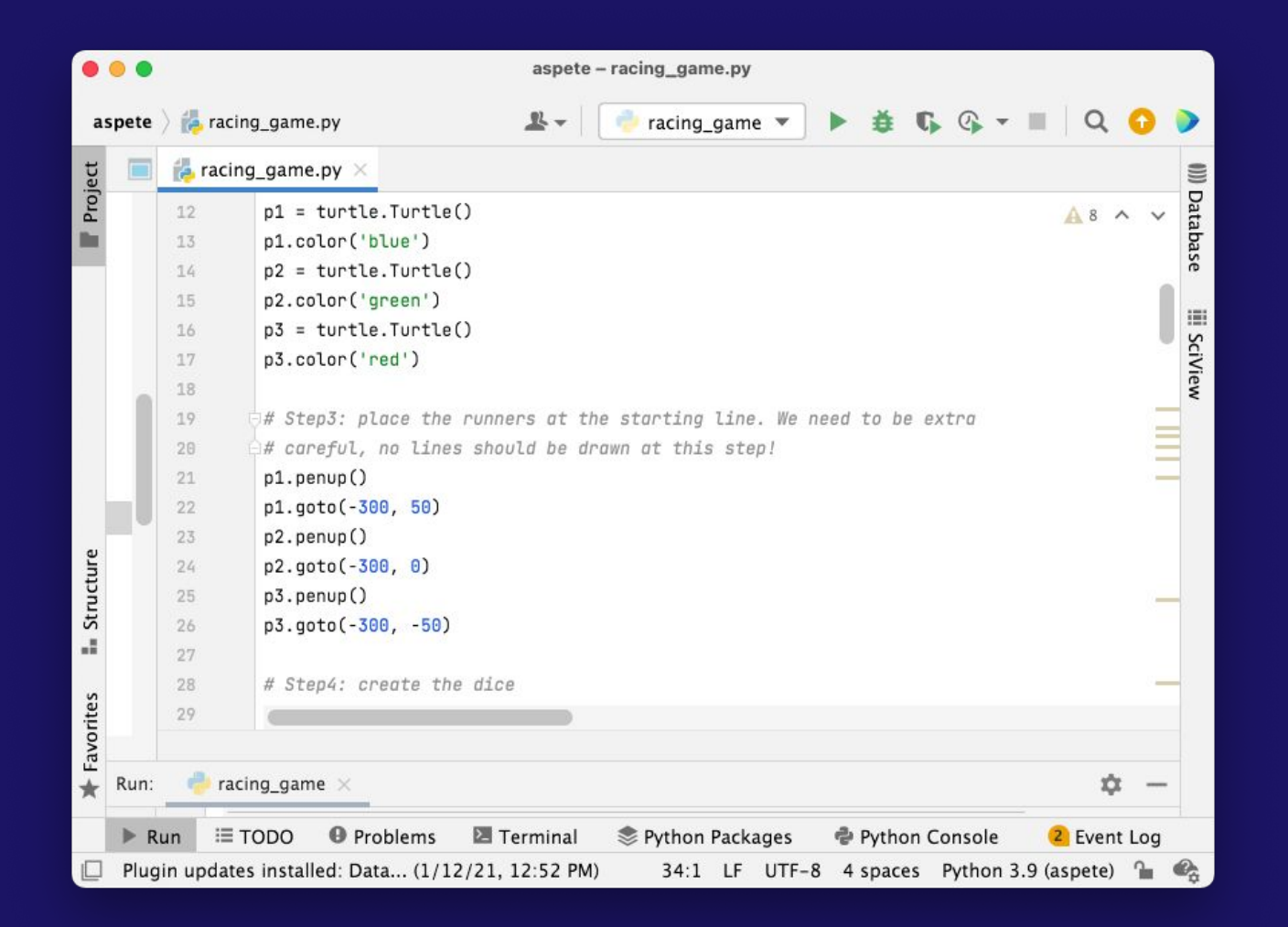

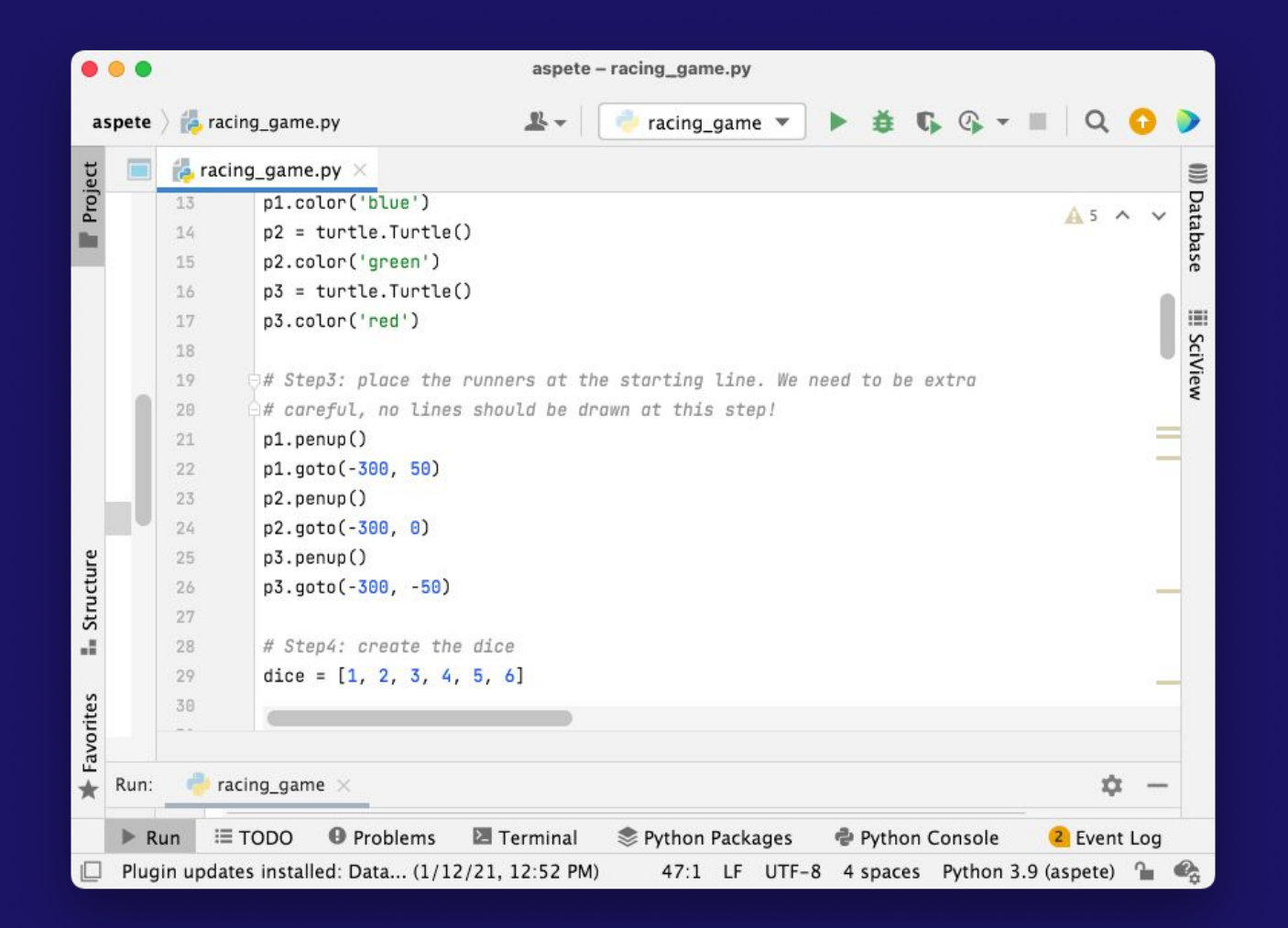

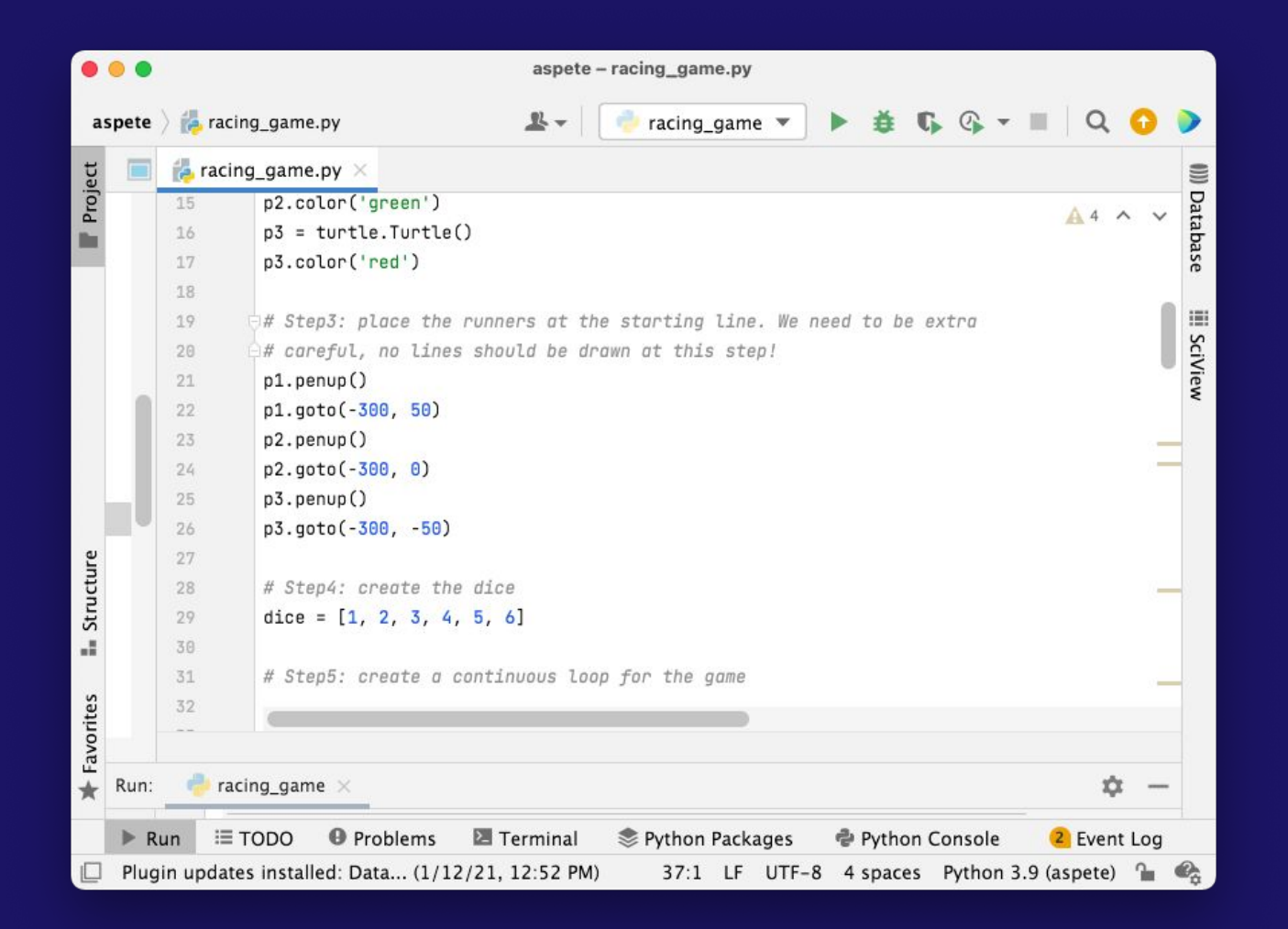

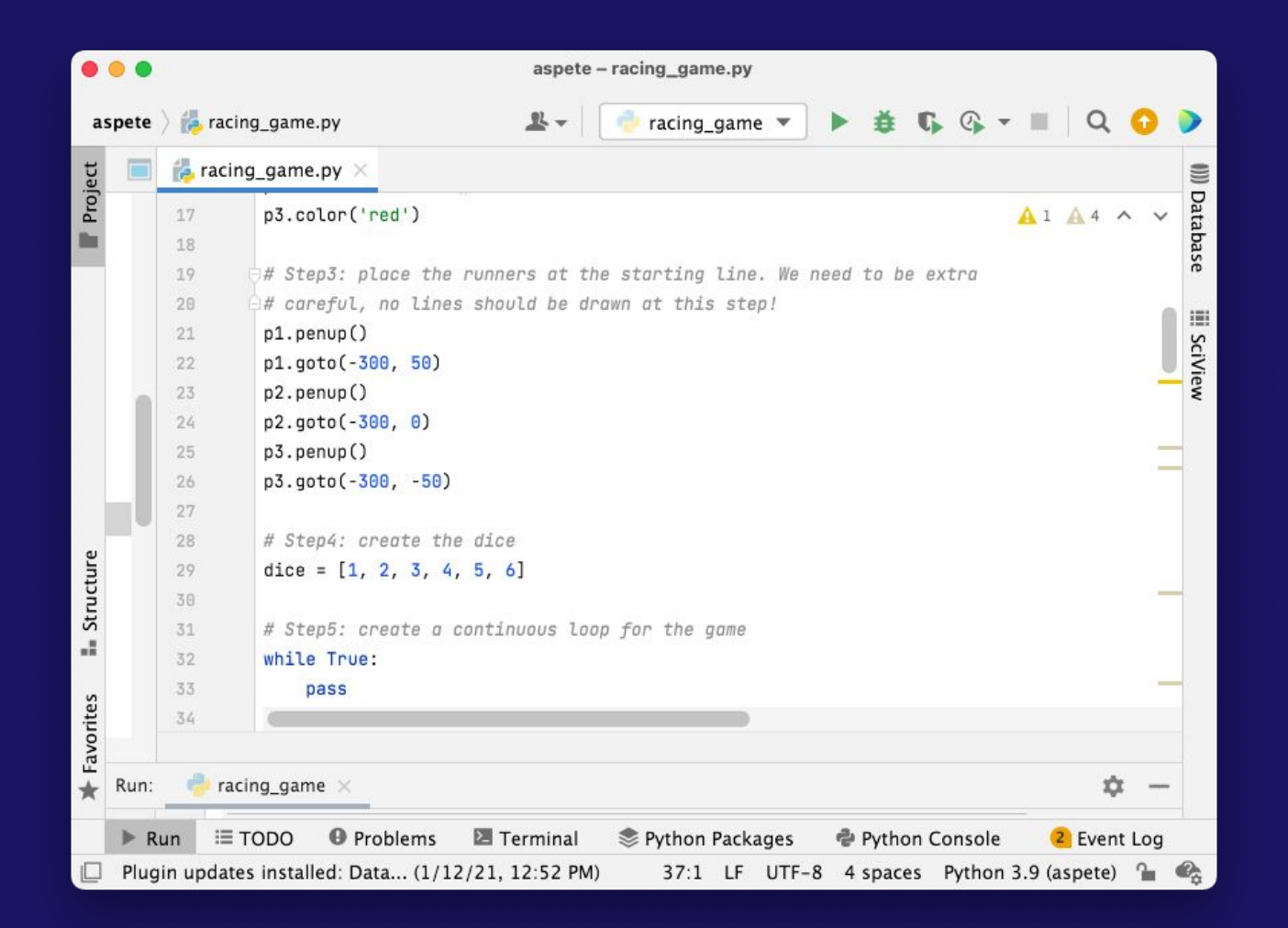

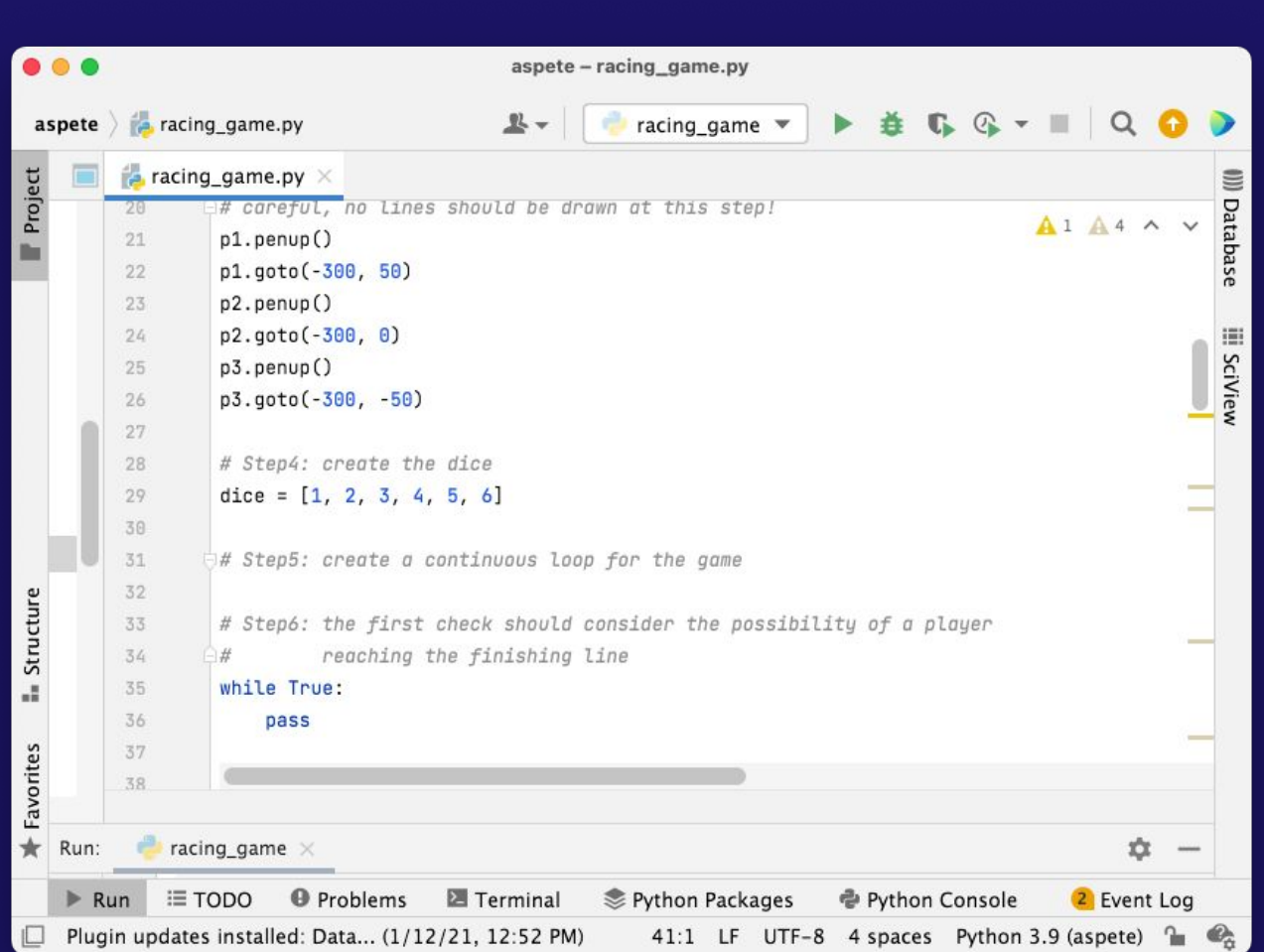

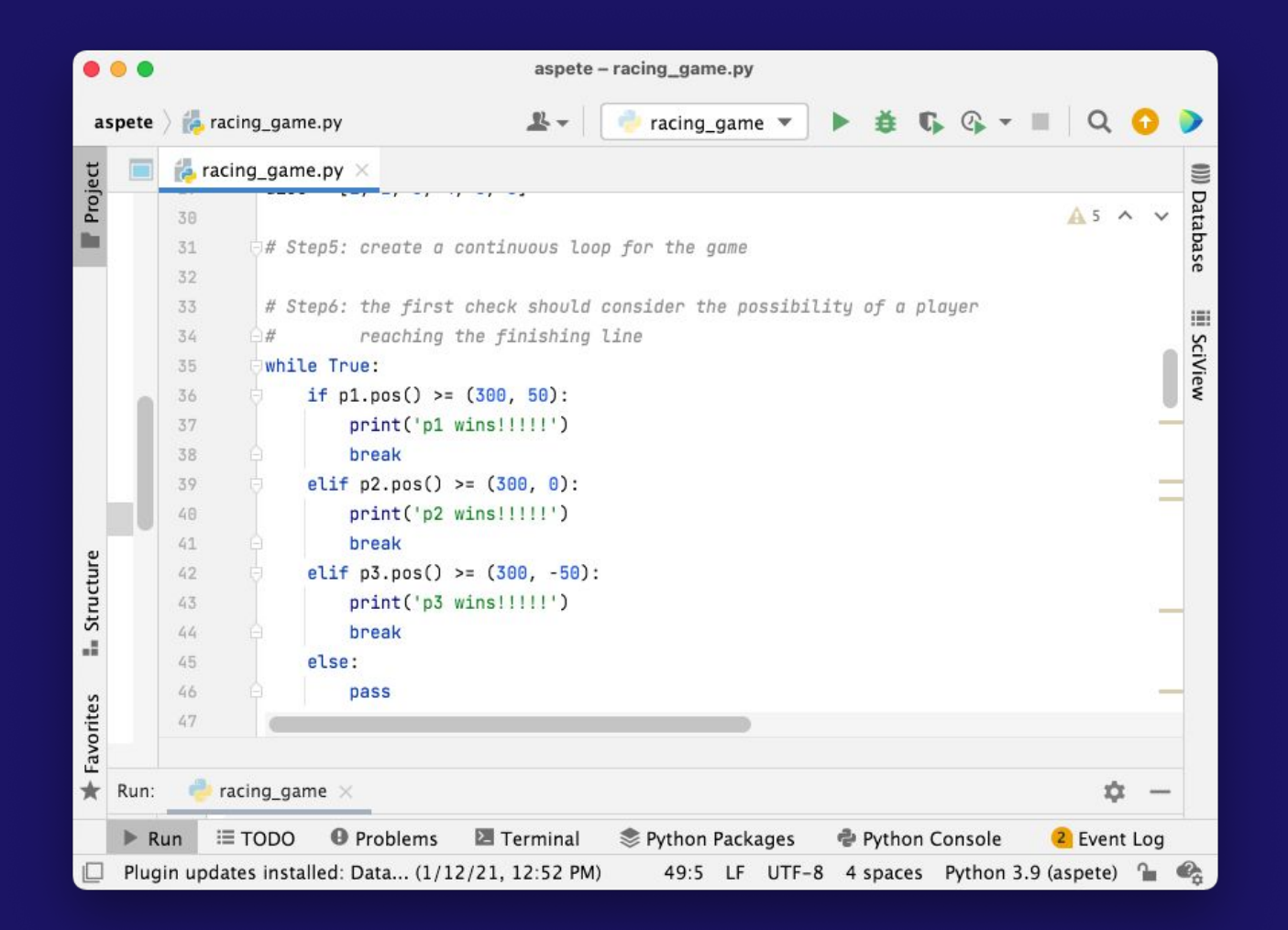

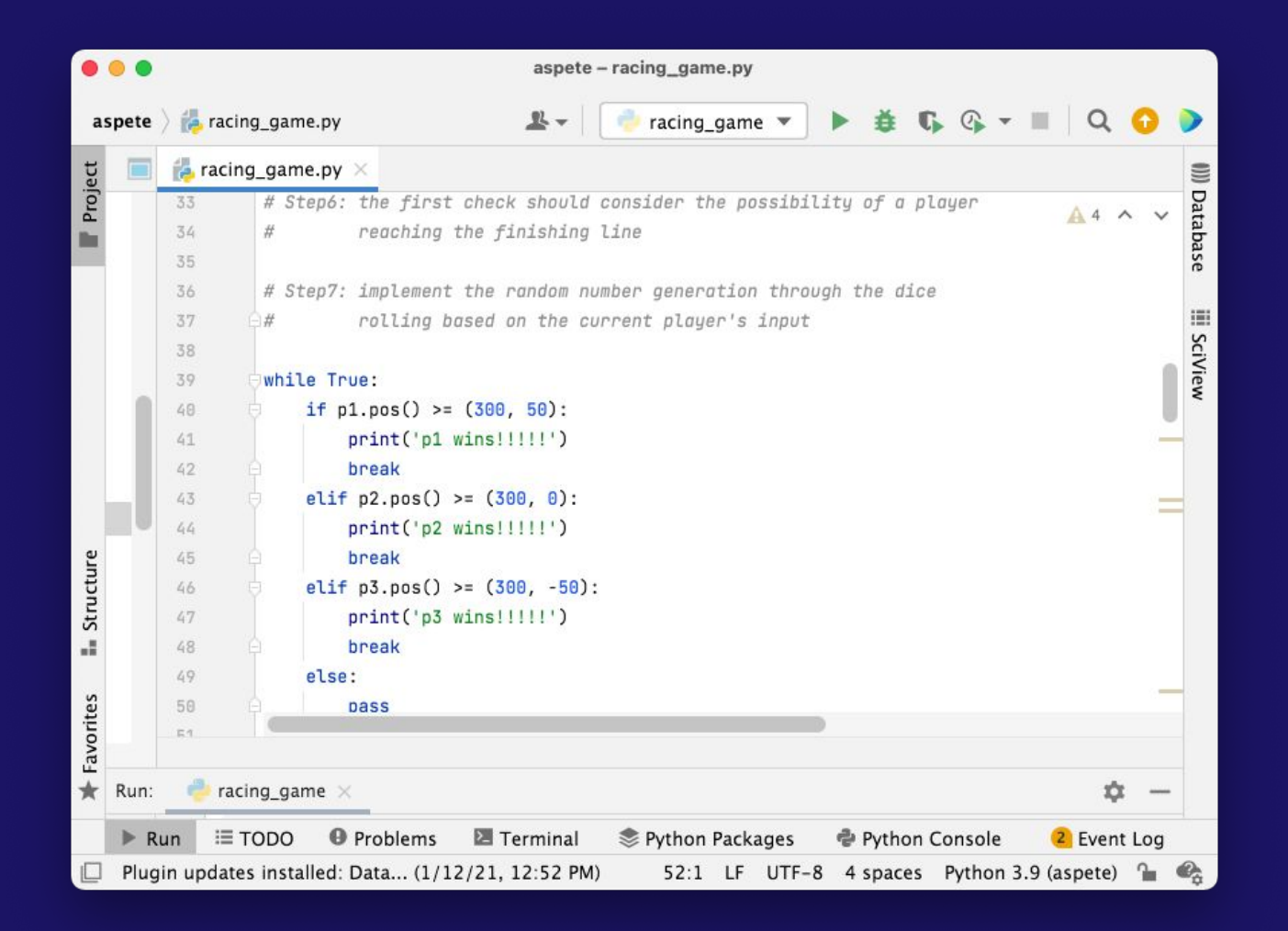

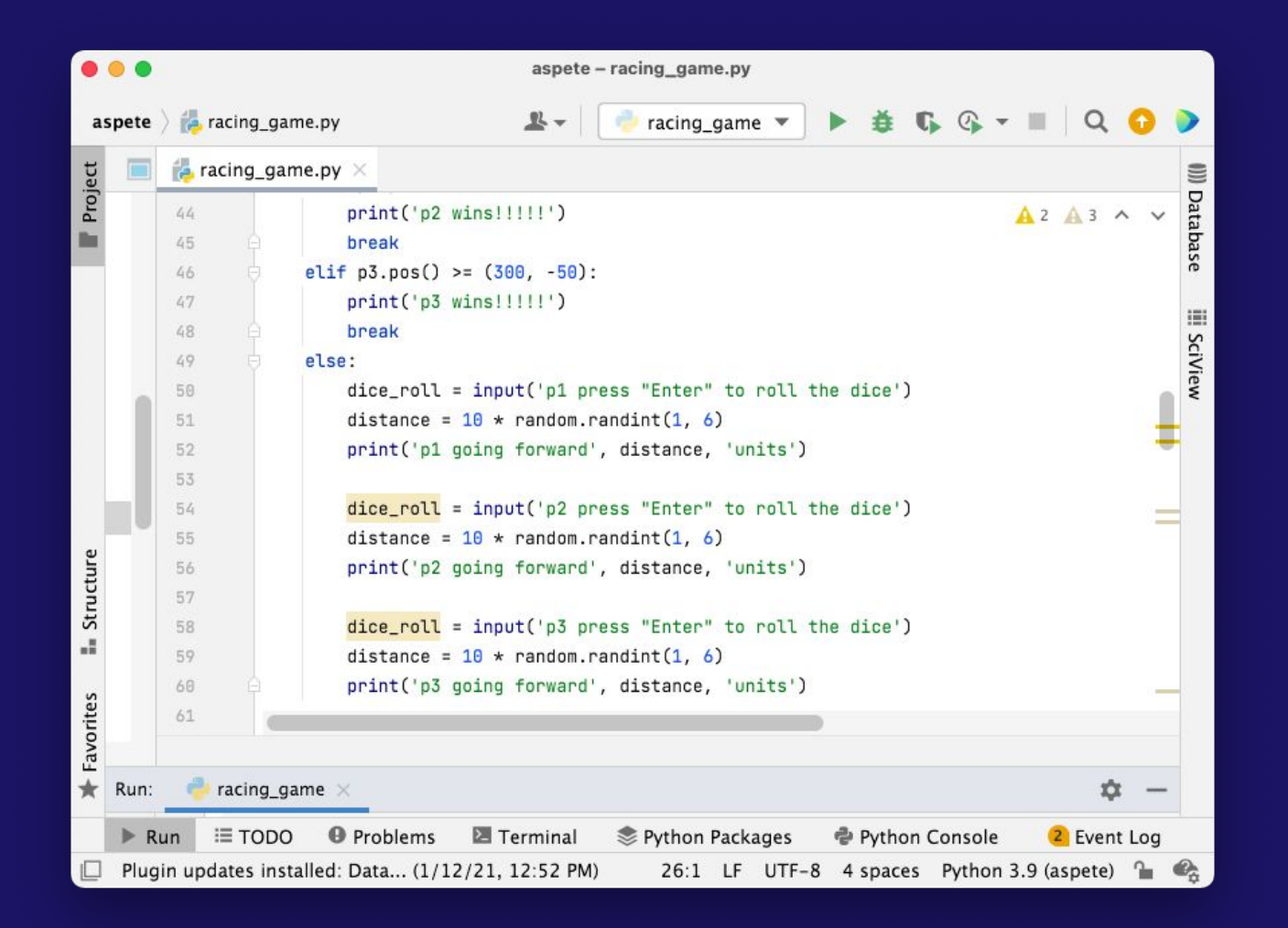

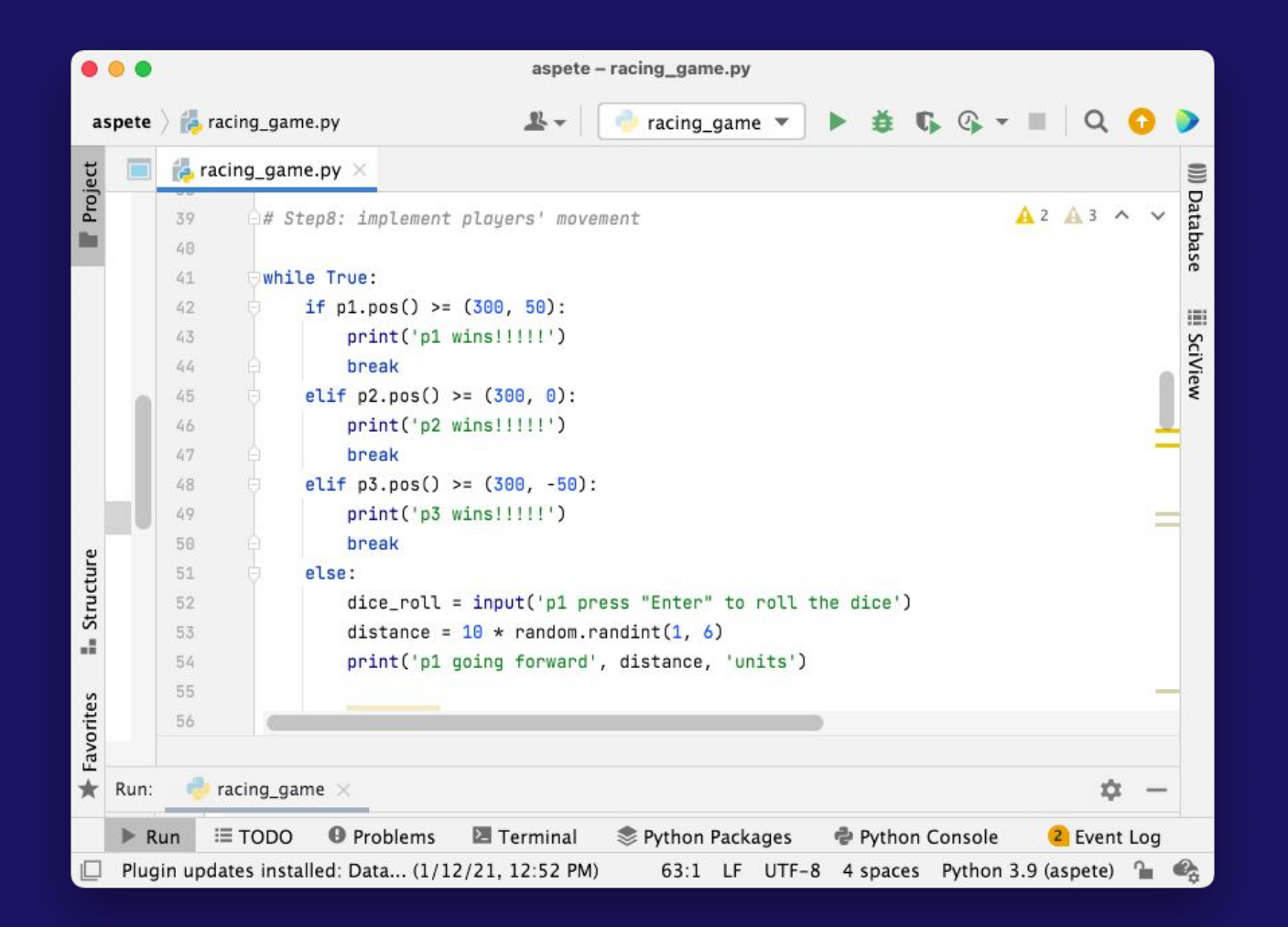

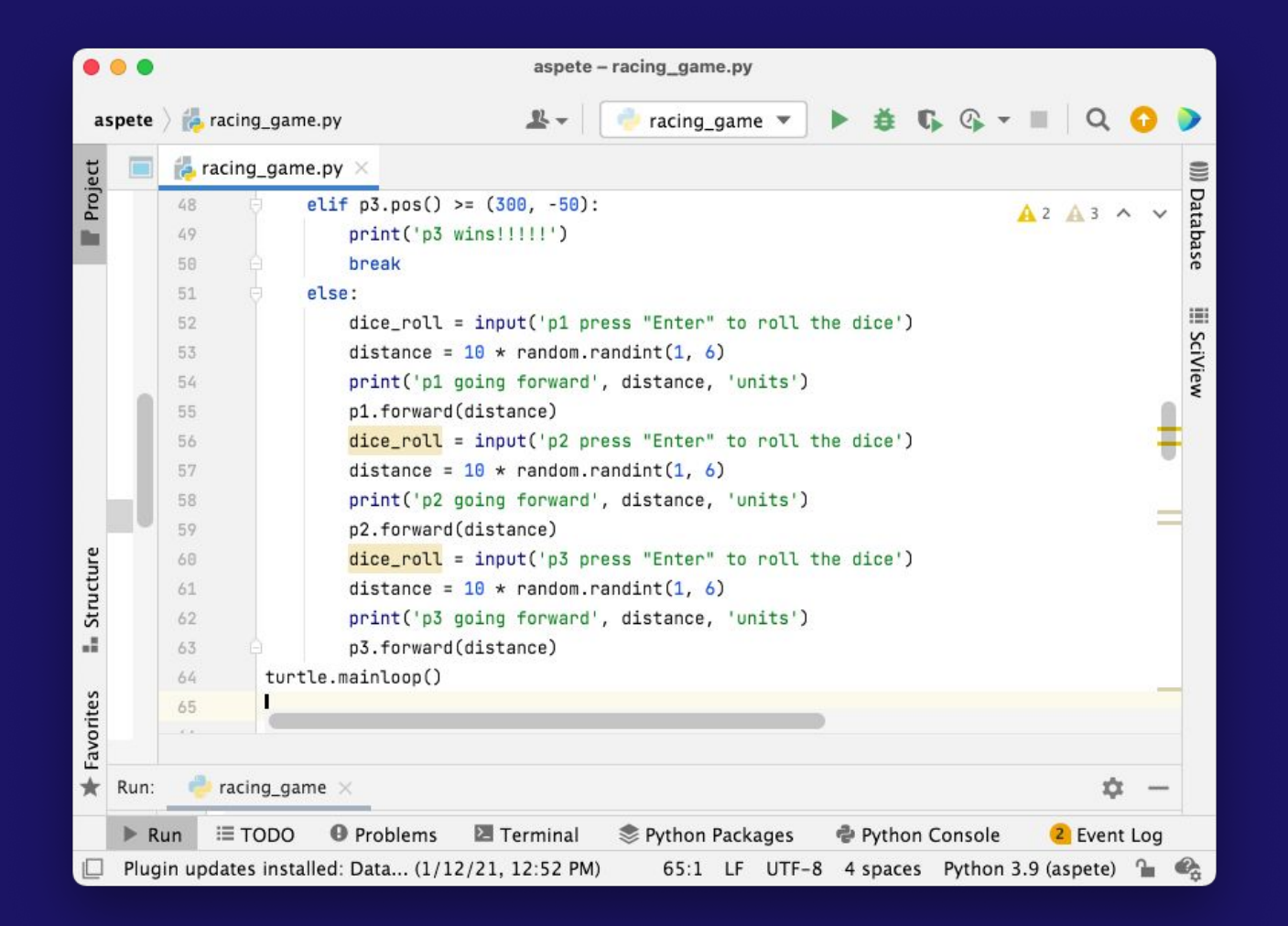

# **Εργασία (παράδοση 10/2 (23:59))**

- 1. Κάνοντας χρήση της βιβλιοθήκης Turtle να υλοποιηθούν τα κατάλληλα προγράμματα για την δημιουργία:
	- a. μιας σκακιέρας
	- b. του σήματος των Ολυμπιακών αγώνων
	- c. ενός κίτρινου smiley face
	- d. ενός φωτεινού σηματοδότη του οποίου τα σήματα εναλλάσσονται σε συγκεκριμένα (προκαθορισμένα) χρονικά διαστήματα
	- e. 5 ομόκεντρων κύκλων, χρησιμοποιώντας κατάλληλη δομή επανάληψης
	- ÿ. δύο τετραγώνων (πλευράς ίσης με 110) των οποίων τα κέντρα απέχουν 50 μονάδες
	- Ā. ενός τριγώνου του οποίου η μία πλευρά έχει μήκος 200, η δεύτερη πλευρά έχει μήκος 100 και η γωνία που σχηματίζεται μεταξύ τους είναι 75 μοιρών.
	- h. ένα bar chart με διαφορετικά χρώματα και ορατούς άξονες
	- i. ενός πολυγώνου του οποίου ο αριθμός των πλευρών καθορίζεται από το χρήστη
- 2. Tροποποιήστε το racing game που παρουσιάστηκε έτσι ώστε:
	- a. να περιλαμβάνει μια γραμμή τερματισμού και μια σημαία τερματισμού παραπλήσια με αυτή της F1
	- b. να υπάρχει δυνατότητα χρήσης διαφορετικών 'avatar' για κάθε έναν από τους χρήστες
	- c. να υπάρχει ένα ψευδοτυχαίο γεγονός πτώσης το οποίο θα ακινητοποιεί κάποιων από τους παίκτες και το κατά του και το κατά του και το κατά του και το κατά του και το κατά του και το κατά του 69 μετ<br>Παραπομπές